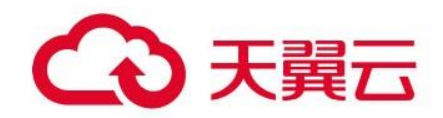

# **视频直播**

用户操作指南

# 天翼云科技有限公司

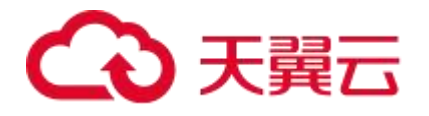

# 目录

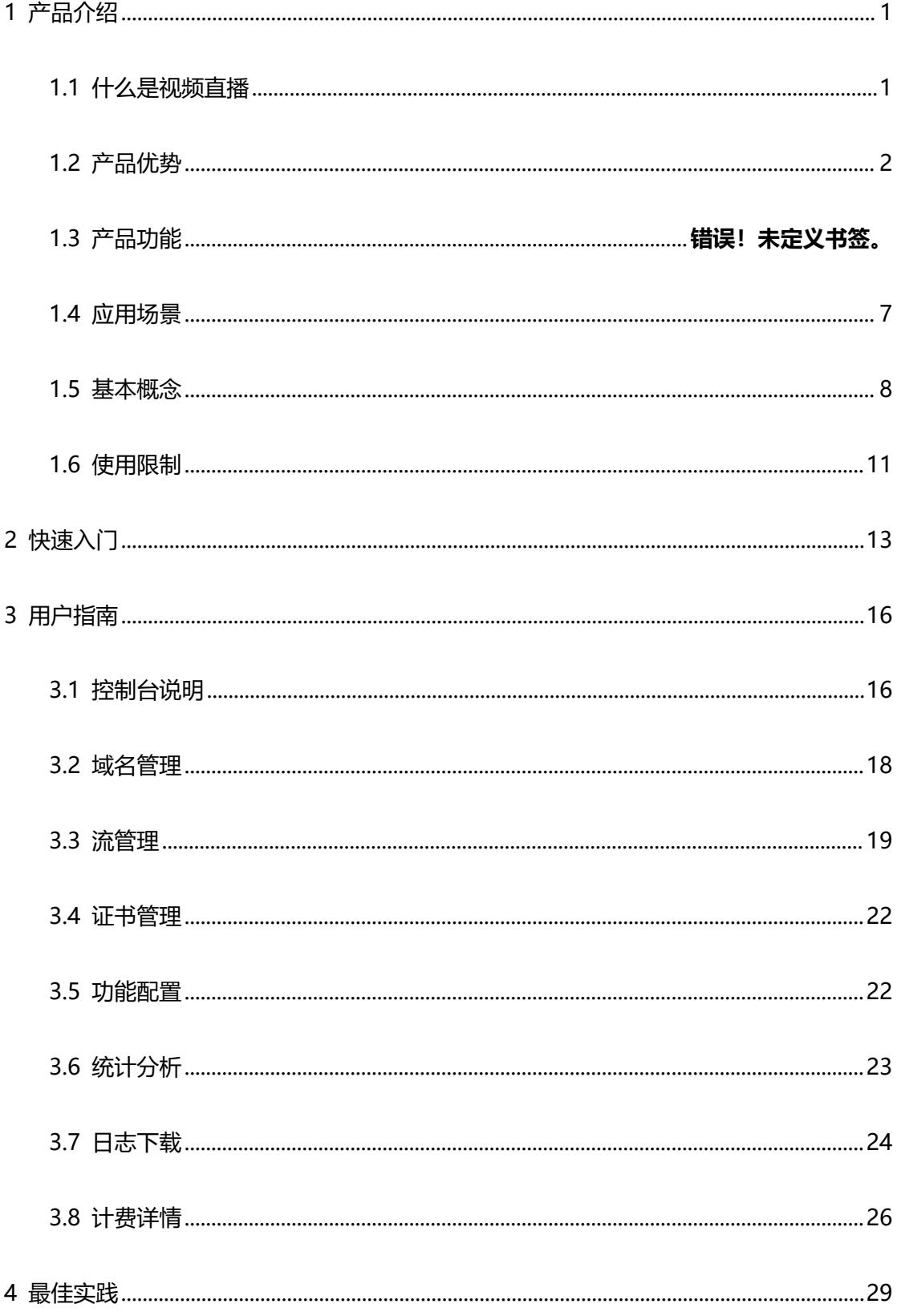

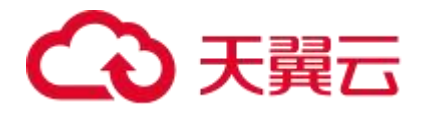

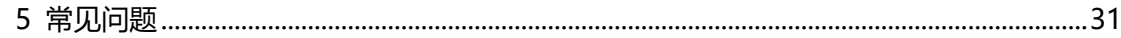

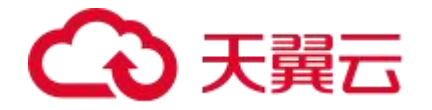

# <span id="page-3-0"></span>**1 产品介绍**

# <span id="page-3-1"></span>**1.1 什么是视频直播**

#### **产品定义**

视频直播(CT-LVDN, Live Video Delivery Network)基于天翼云先进的内容接入与分 发网络和强大的实时视频处理技术,保证直播分发速度和服务可用性,为客户提供安全、稳 定、快速的直播加速服务,使终端用户尽享低延迟、高清流畅的直播观看体验。适用于网络 电视直播、赛事直播、游戏直播、秀场直播、全民直播等多种业务场景。

天翼云视频直播提供:直播流接入、实时音视频处理、直播流分发等服务。

#### **产品架构**

基于视频源的不同,我们将直播流接入分为:回源架构、推拉流架构两种。

- 回源架构:客户提供直播源,视频直播节点主动回源拉取直播流,由视频直播产品进行 协议转换、实时音视频处理等操作后,再对外提供分发服务。常见有赛事直播、网络电 视直播等。
- 推拉流架构: 数据由直播推流 SDK 或者专业媒体设备经过采集、编码、封装后主动推 流至天翼云直播边缘节点,由视频直播产品进行协议转换、实时音视频处理等操作后, 再对外提供分发服务。常见有游戏直播、秀场直播、教育直播、金融直播和电商直播等。 推拉流架构如下图所示:

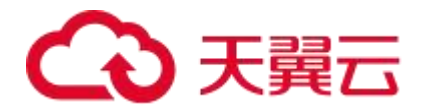

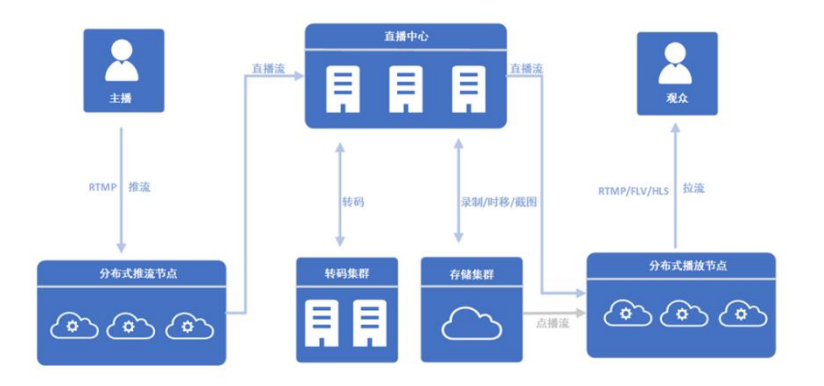

# <span id="page-4-0"></span>**1.2 产品优势**

# **丰富的资源节点**

- 大网优质节点,可轻松应对直播大流量突发。
- 中国内地拥有 1800+节点,覆盖多运营商和 31 个省份区域,大量节点位于省会及一二 线主要城市。

# **优质的网络质量**

拥有电信运营商优质的网络优势,网络节点架构在全国最大的精品 IP 网络 CN2 和 163 上, 充分保障网络质量的稳定性。

# **强大的技术实力**

- 媒体处理技术:拥有直播转码、直播录制、直播截图、直播水印、直播审核、直播时移、 直播延播、音视频单播等媒体处理能力。
- 传输能力:基于直播业务特性自研智能调度、告警切换、私有传输协议等多项核心技术, 确保 4K/8K 等超高清视频内容稳定传输。

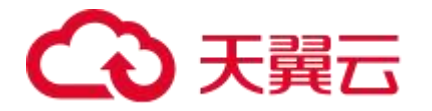

# **可靠的安全防护**

多层次多角度的安全访问控制,可有效保护客户内容版权。

- 访问控制: 支持 Referer 防盗链、UA 防盗链、IP 黑/白名单、URL 鉴权、远程鉴权防 盗链等多种访问控制手段,拒绝非法请求和恶意攻击。
- 全链路 HTTPS:支持全链路 HTTPS 安全传输方案,防劫持防篡改,保护数据安全。

# **全方位的售后服务**

31 省本地化的销售网络体系, 提供"家门口"的精细化客户服务。

- 7\*24 小时的运维服务, 全力保障客户业务稳定运行。
- 大客户、政企客户专属客服,提供定制化开发及服务。
- 天翼云开发者社区, 提供给客户自由讨论的专属空间, 实现知识互通共享。

### **灵活透明的售卖机制**

计费方式灵活多样,详情请见:[计费概述](https://www.ctyun.cn/document/10000093/10098699)。

- 可根据需要选择资源包或按量计费。
- 可按日、按月、按年计费。
- 费用透明,灵活。

# **1.3 产品功能**

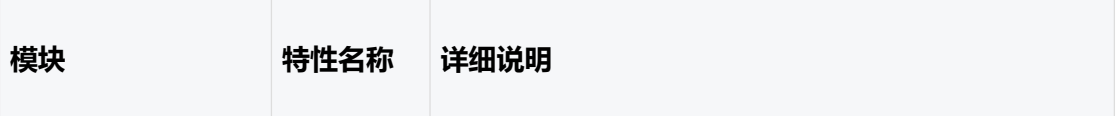

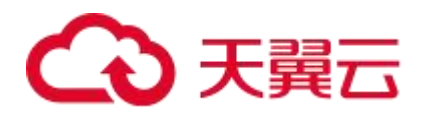

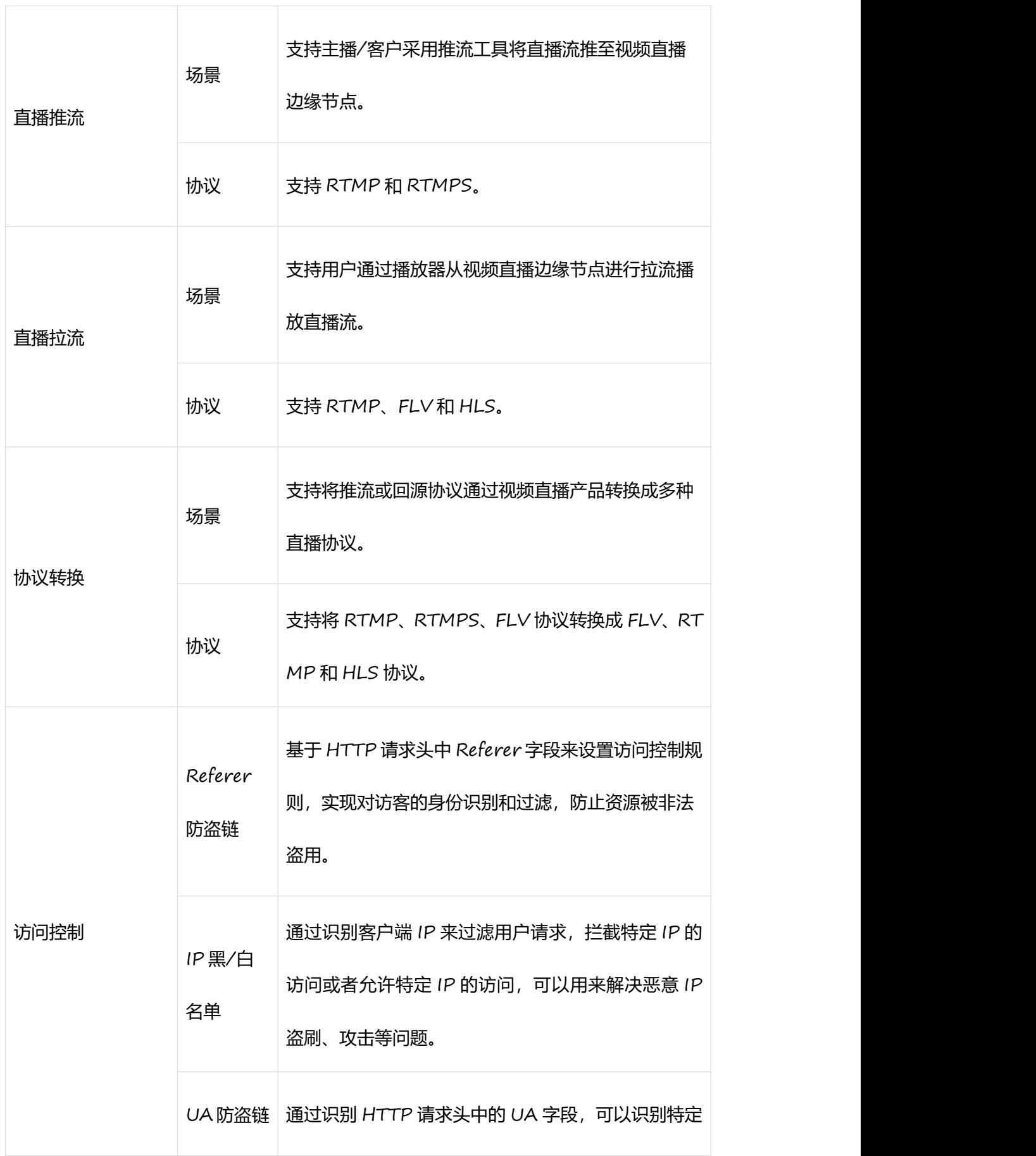

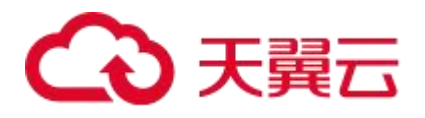

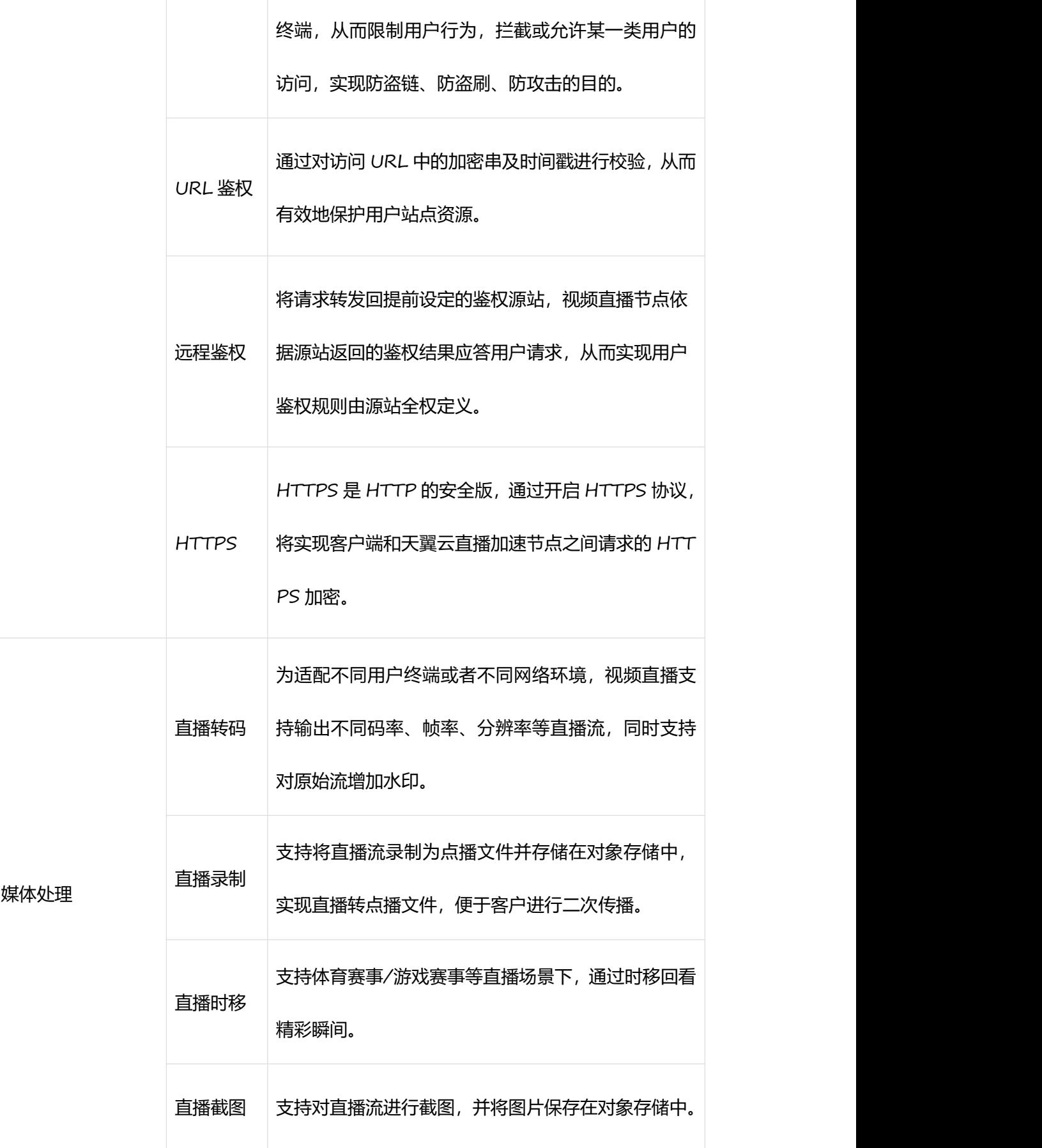

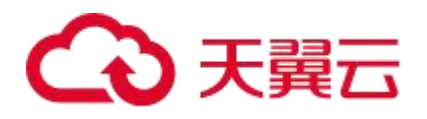

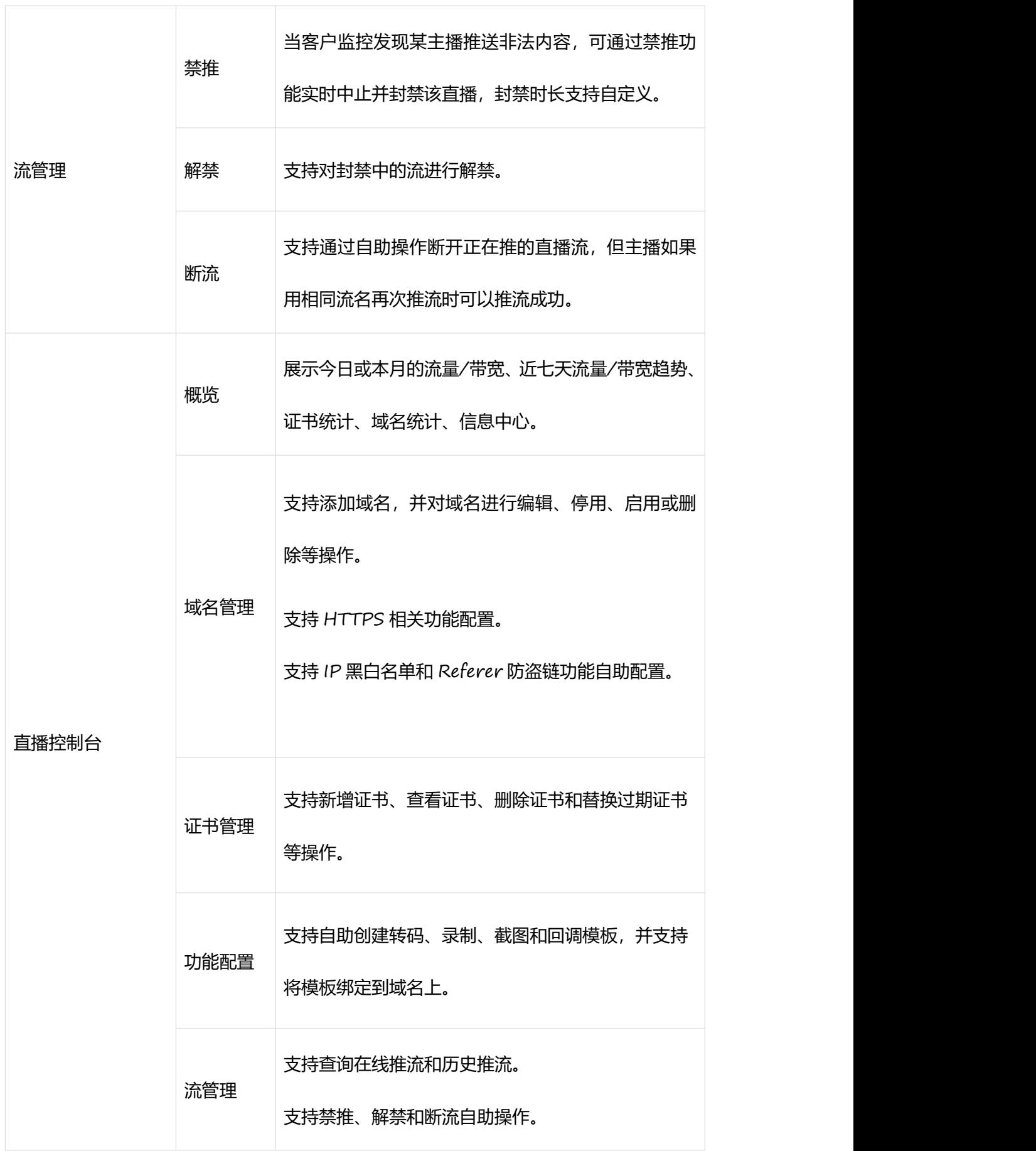

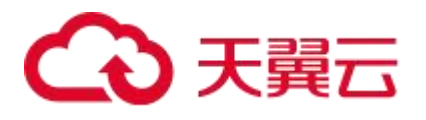

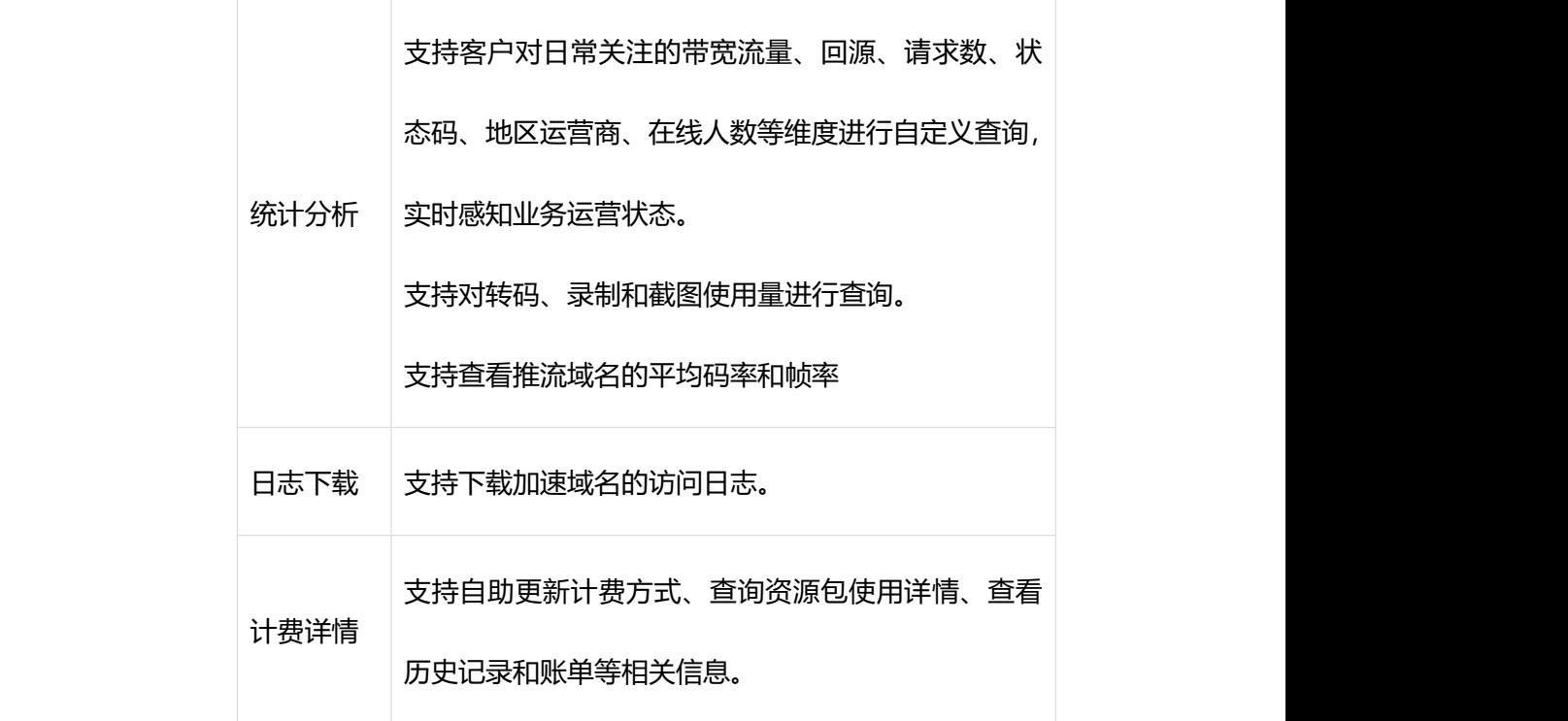

# <span id="page-9-0"></span>**1.4 应用场景**

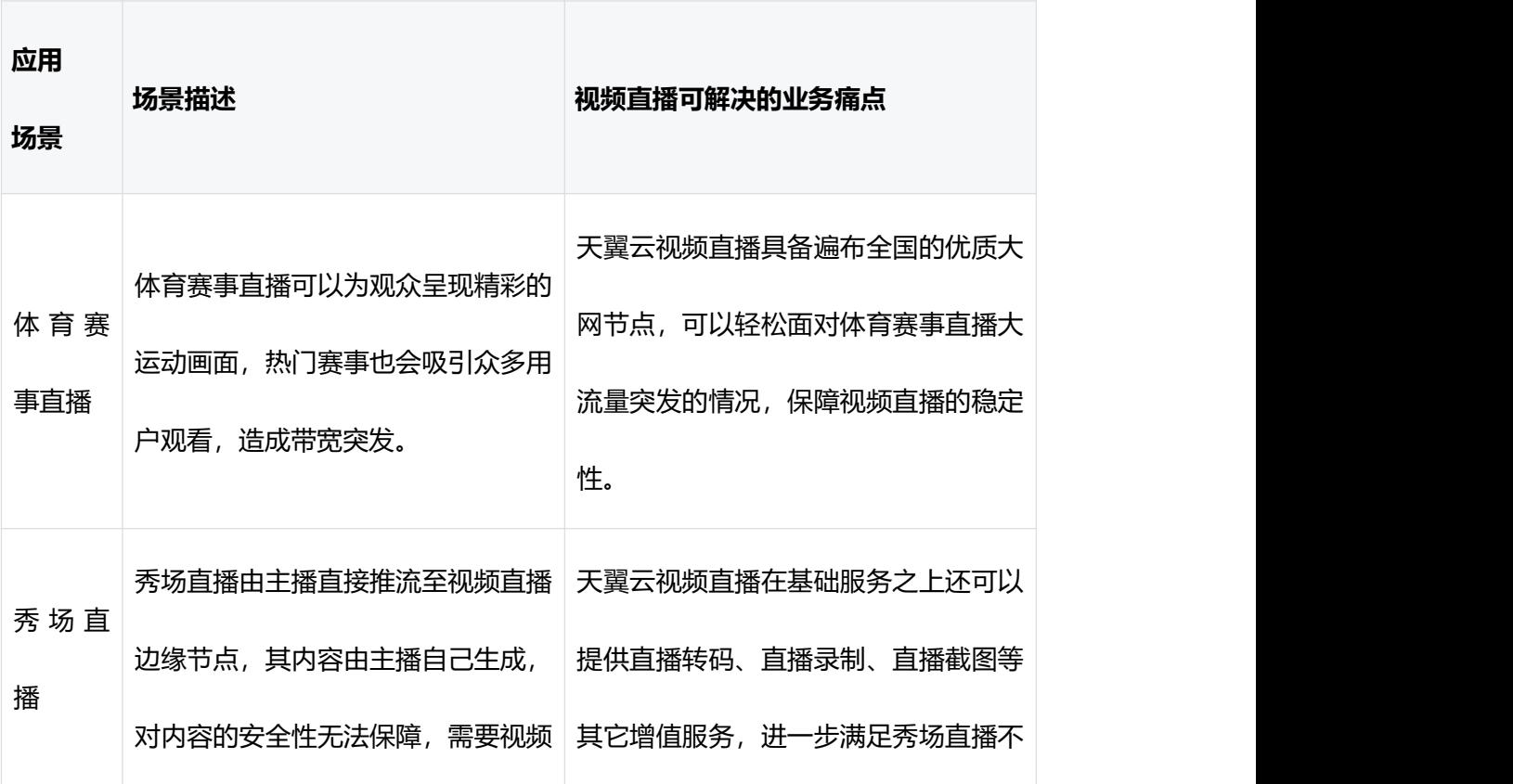

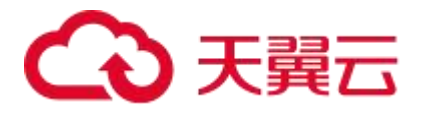

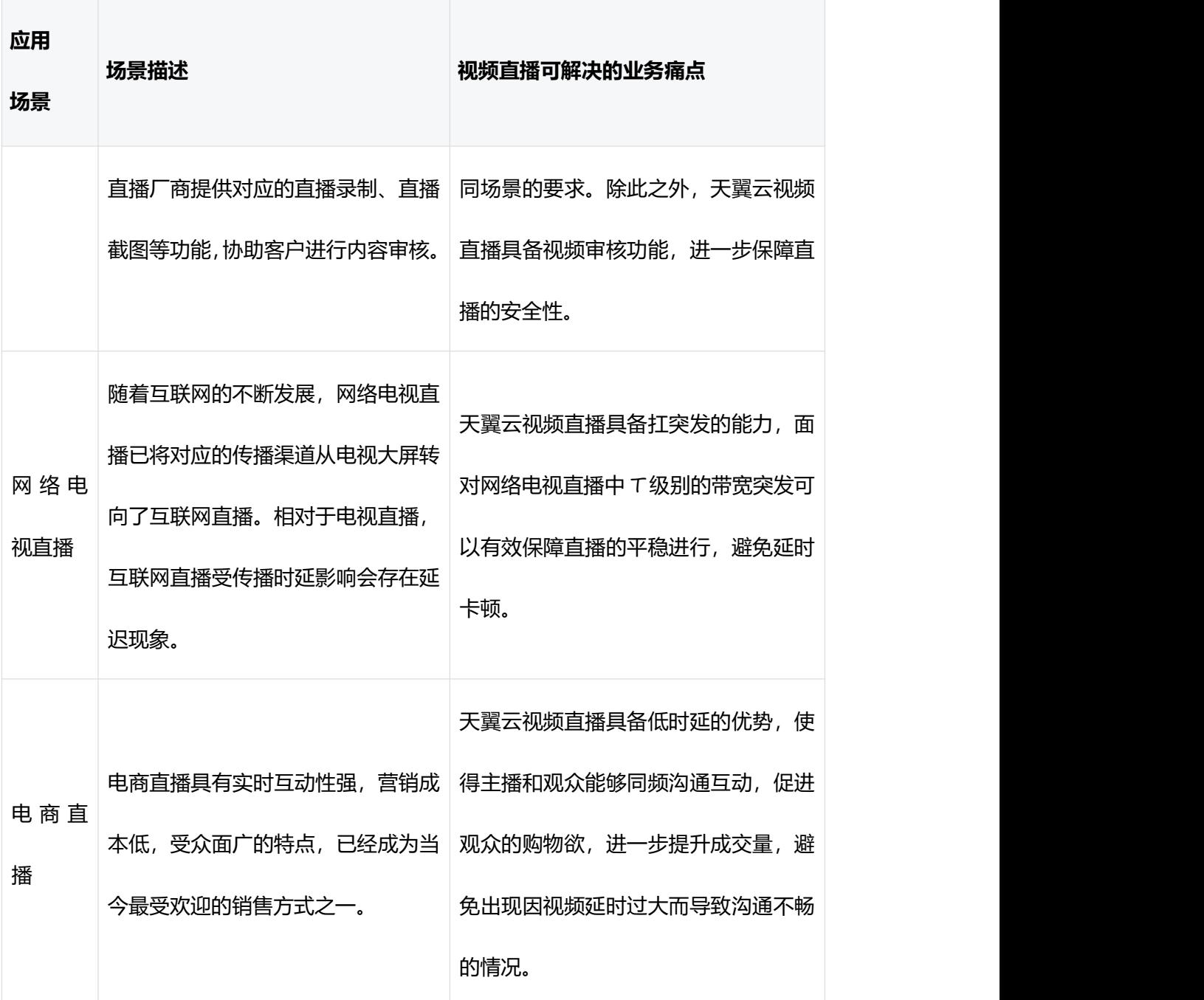

# <span id="page-10-0"></span>**1.5 基本概念**

# **边缘节点**

边缘节点是离终端用户最近的一个节点,经过视频直播加速的客户,其用户访问无论推流还

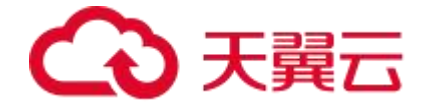

是拉流均经过边缘节点接入。

#### **源站**

源站指客户的直播源,通常由客户运营维护,为视频直播加速提供原始内容。

# **DNS**

DNS, 即 Domain Name System, 指域名解析服务。它的作用是把域名转换成网络可以识 别的 IP 地址。人们习惯记忆域名, 但机器间互相只认 IP 地址, 它们之间的转换工作称为域 名解析,域名解析需要由专门的域名解析服务器来完成,整个过程是自动进行的。比如:上 网时输入的 www.baidu.com 会自动转换成 220.181.112.143。常见的 DNS 解析服务商有: 阿里云解析,万网解析,DNSPod,新网解析,Route53 (AWS), Dyn, Cloudflare 等。

# **CNAME 域名**

客户接入直播时,在天翼云直播控制台完成加速域名添加后,系统会为您分配一个天翼云的 CNAME 域名, 例如 \*.ctadns.cn, 您需要在您的 DNS 解析服务商添加 CNAME 记录, 将 自己的加速域名指向 \*.ctadns.cn 的 CNAME 域名, 这样该域名所有的请求才会转向天翼 云直播的节点,实现加速的目的。

### **CNAME 记录**

CNAME 记录是指域名解析中的别名记录 (Canonical Name), 用来把一个域名解析到另 一个域名(CNAME 域名),再由 CNAME 域名来解析到需要访问的服务器 IP 地址。

### **DNS 解析时间**

DNS 解析时间是指通过域名解析服务(DNS), 将指定的域名解析成 IP 地址的消耗时间。

# **TCP 建连时间**

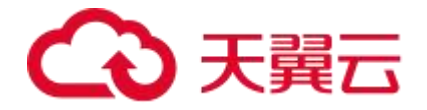

TCP 建连时间是指浏览器或客户端和服务器建立 TCP/IP 连接的消耗时间。

# **SSL 握手时间**

SSL 握手时间是指浏览器或客户端和服务器建立安全套接层(SSL)连接的消耗时间。

# **直播推流**

直播推流是指数据源经过音视频采集-编码-封装后,将数据推送到直播边缘服务器的过程。 目前推流支持 RTMP(S)协议。

# **直播播放**

直播播放是指用户向直播拉流边缘节点发起请求获取到直播流内容,并在客户端对内容解封 - 解码 - 渲染播放的过程。目前拉流支持 RTMP、HTTP FLV、HLS 协议。

### **推流域名**

推流域名是指客户提供的用于直播流接入视频直播的域名。该域名用于推拉流架构下,主播 /用户将视频内容推送至直播节点。

# **拉流域名**

拉流域名是客户提供的用于直播流播放的域名。

### **发布点(AppName)**

发布点是指直播的应用名称,即直播流媒体文件的存放路径。

## **流名(StreamName)**

流名即直播流名称,通常与域名和发布点一起唯一标识一路流。一般情况下流名不包含文件 后缀。

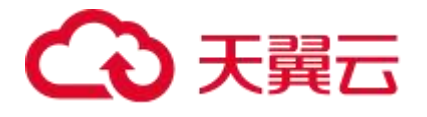

# <span id="page-13-0"></span>**1.6 使用限制**

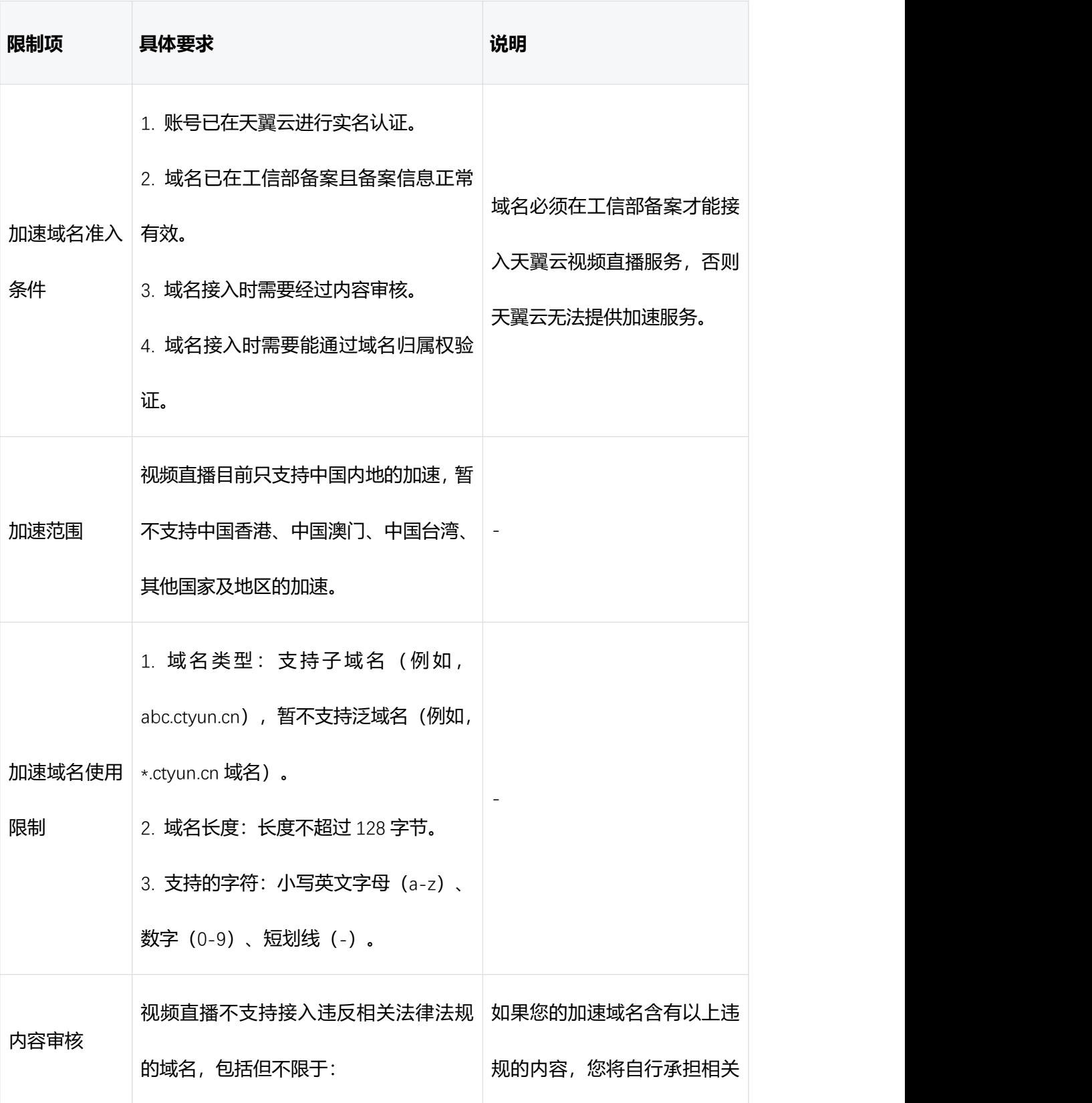

# △天翼云

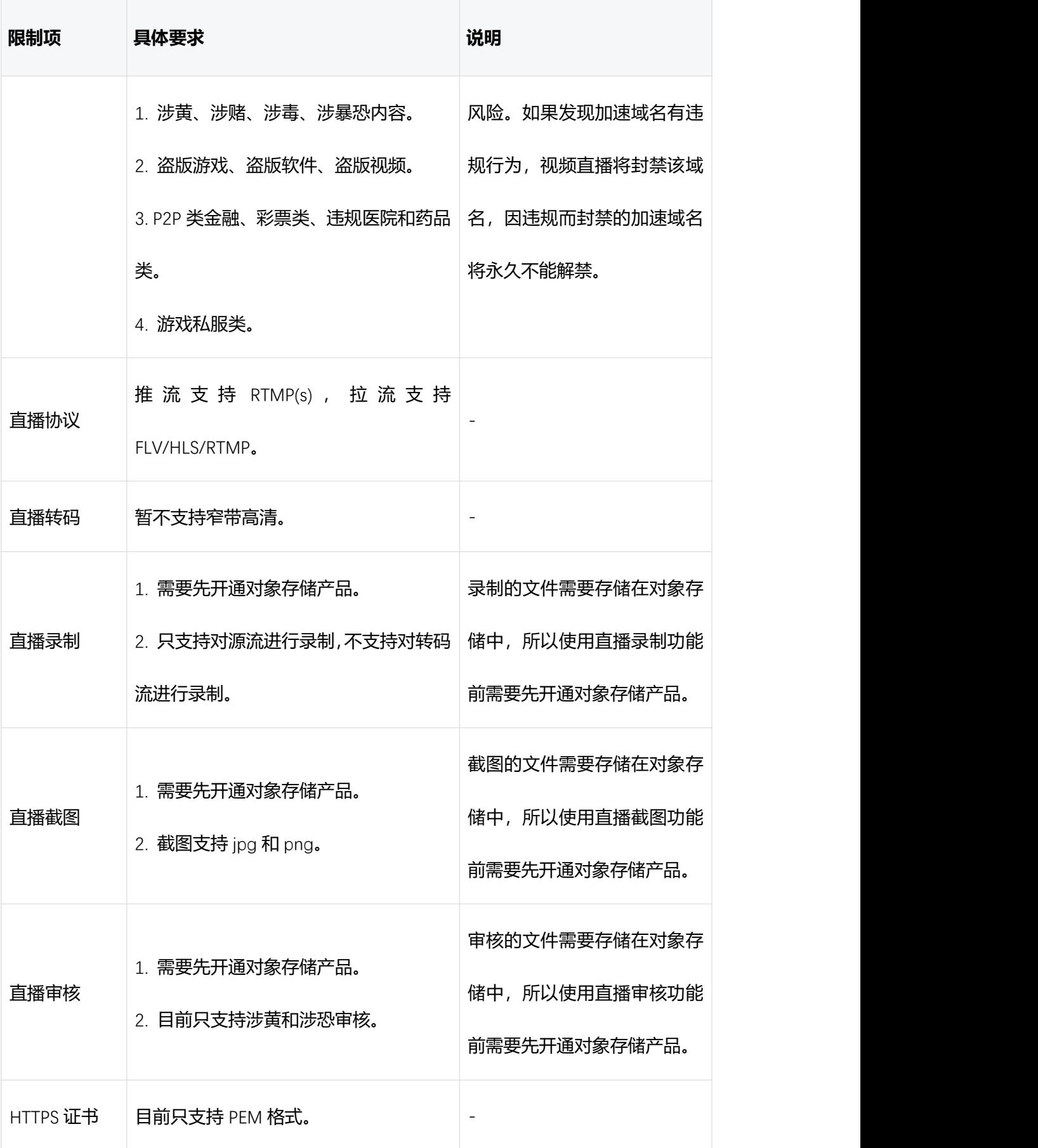

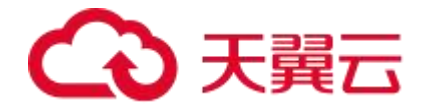

# <span id="page-15-0"></span>**2 快速入门**

# **视频直播概念理解**

**Contract Contract** 

适用对象:首次使用视频直播的客户。

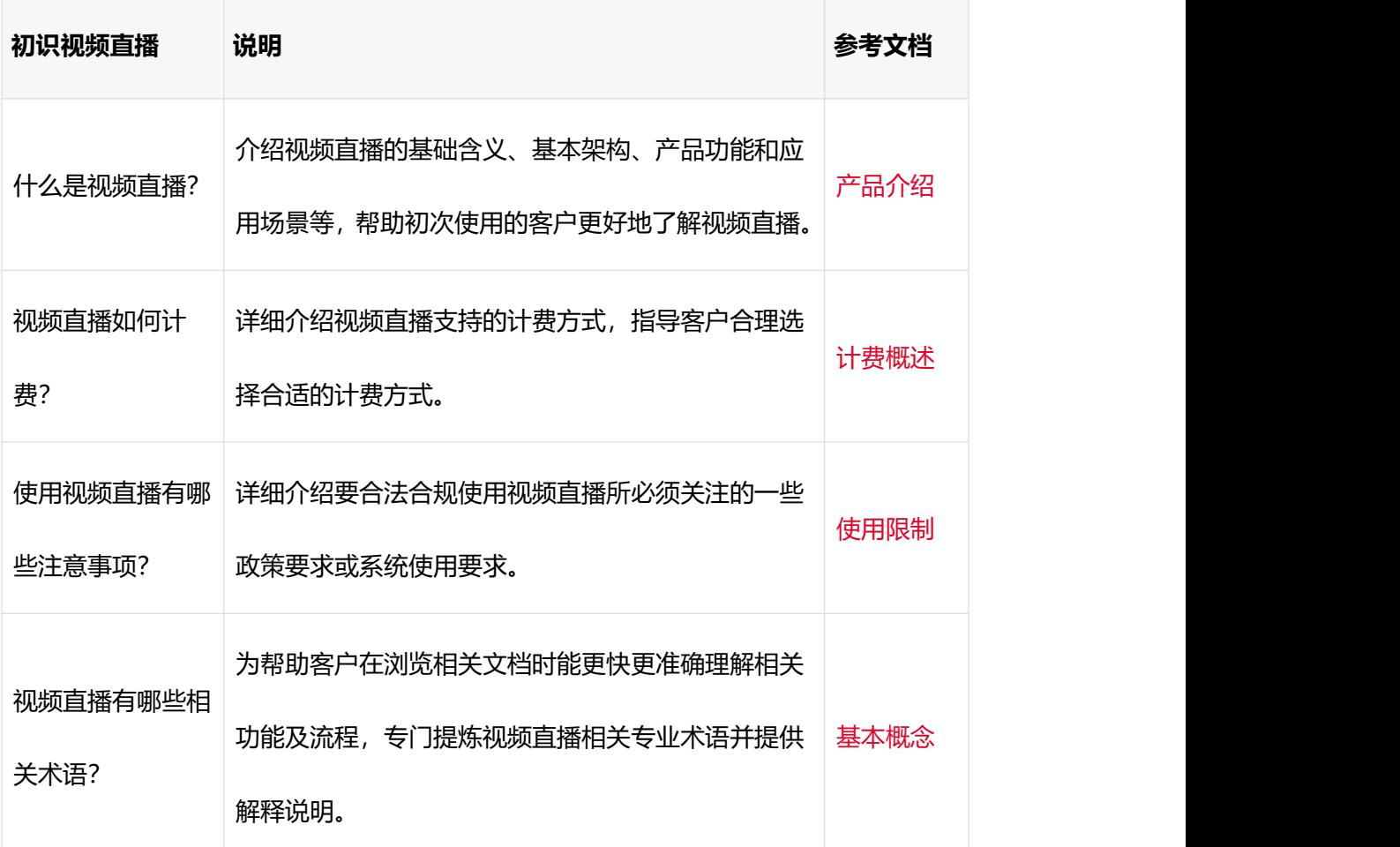

# **开通和配置视频直播**

适用对象:即将开通和配置视频直播的客户。

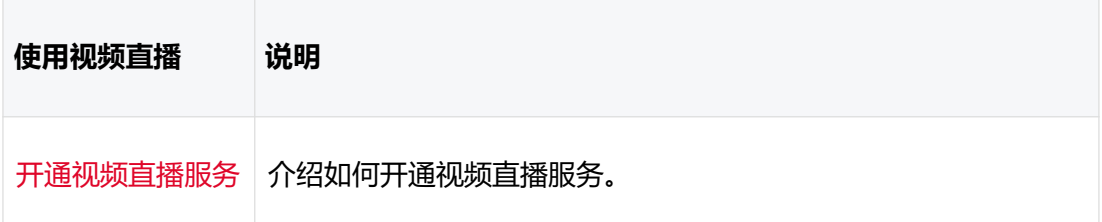

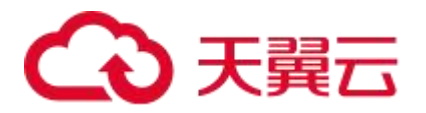

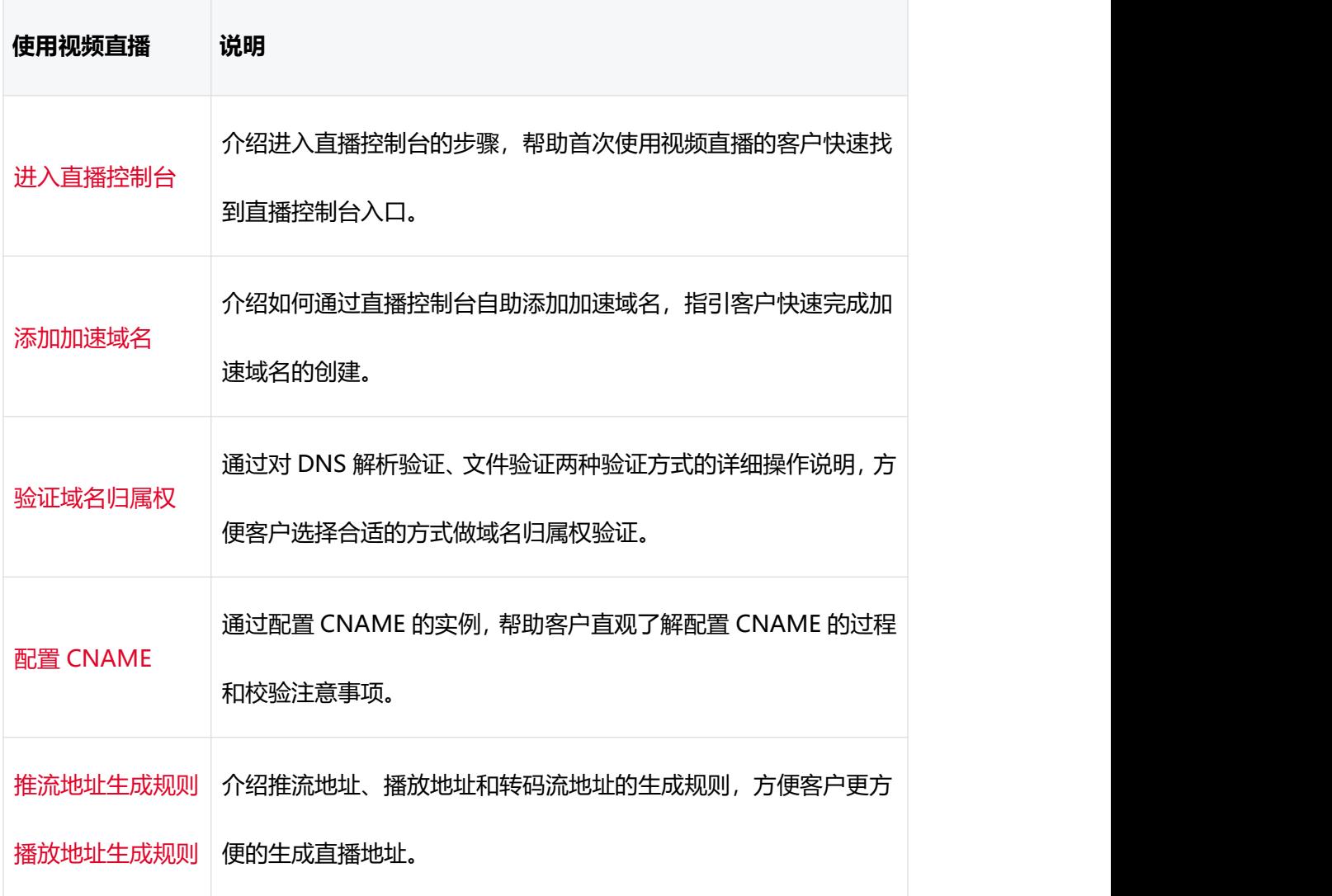

# **进阶和玩转视频直播**

适用对象:业务已经上线,希望更深入认识视频直播功能的客户。

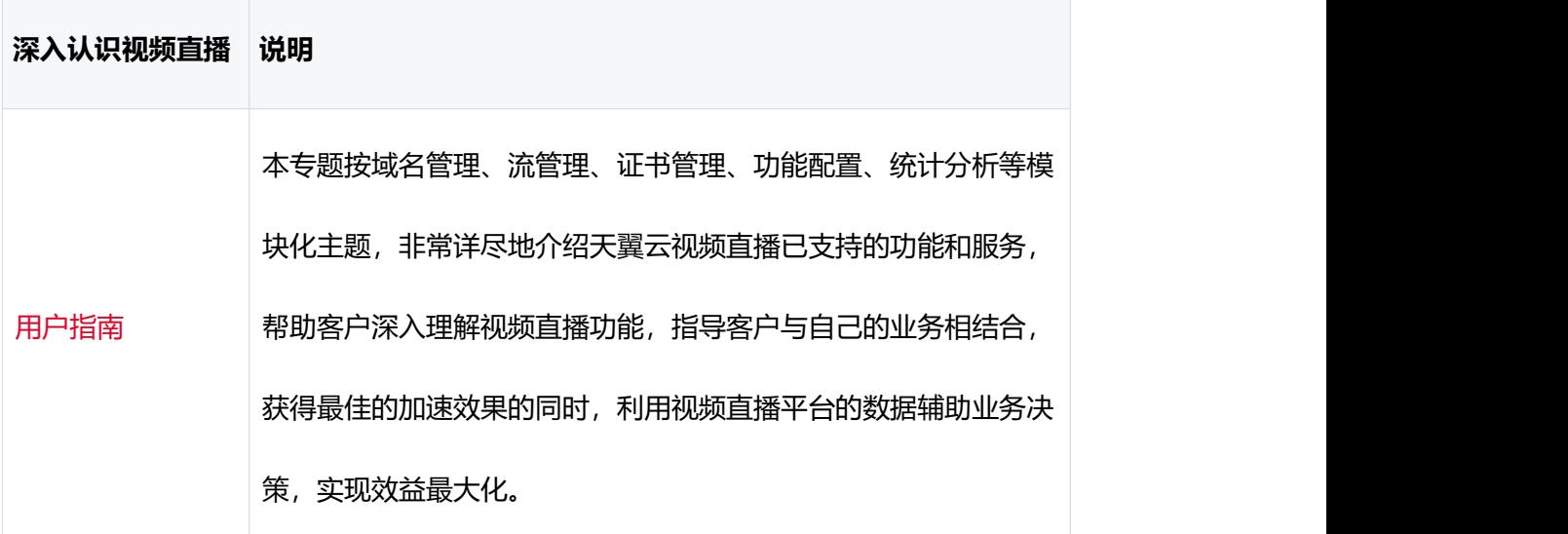

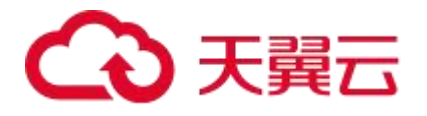

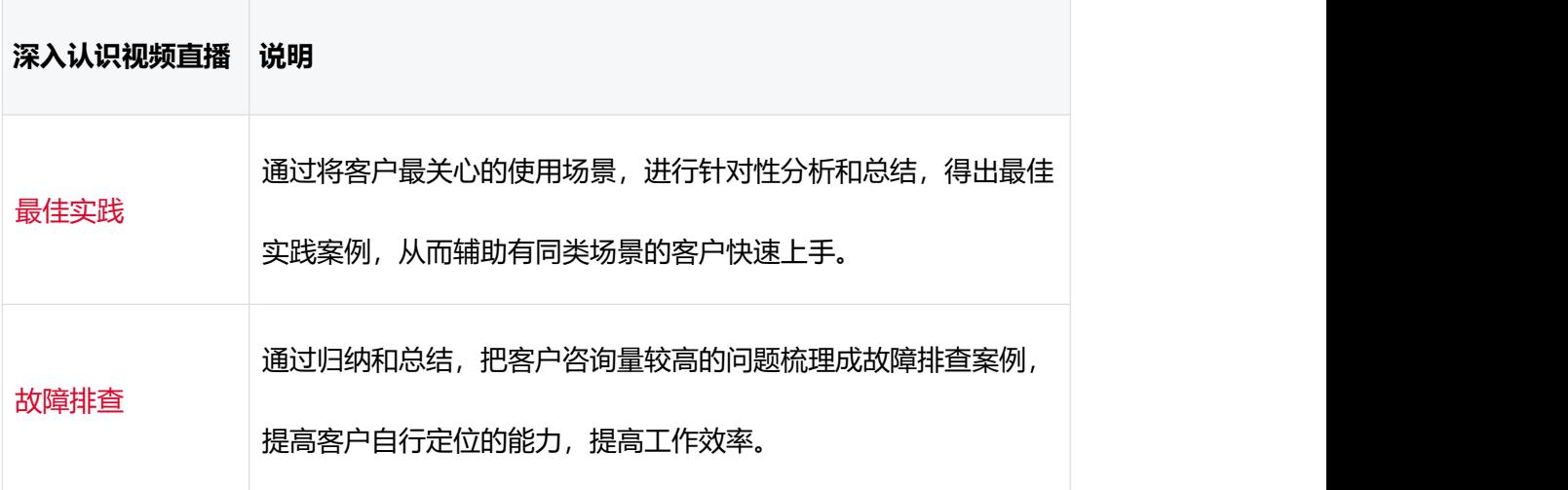

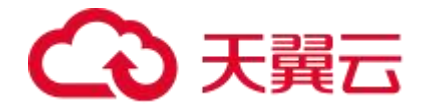

# <span id="page-18-0"></span>**3 用户指南**

# <span id="page-18-1"></span>**3.1 控制台说明**

您可以在天翼云直播控制台自助添加域名、配置证书、配置基础访问控制等,同时您还可以 查看带宽、计费方式以及下载日志等。

直播控制台功能界面如下图所示。

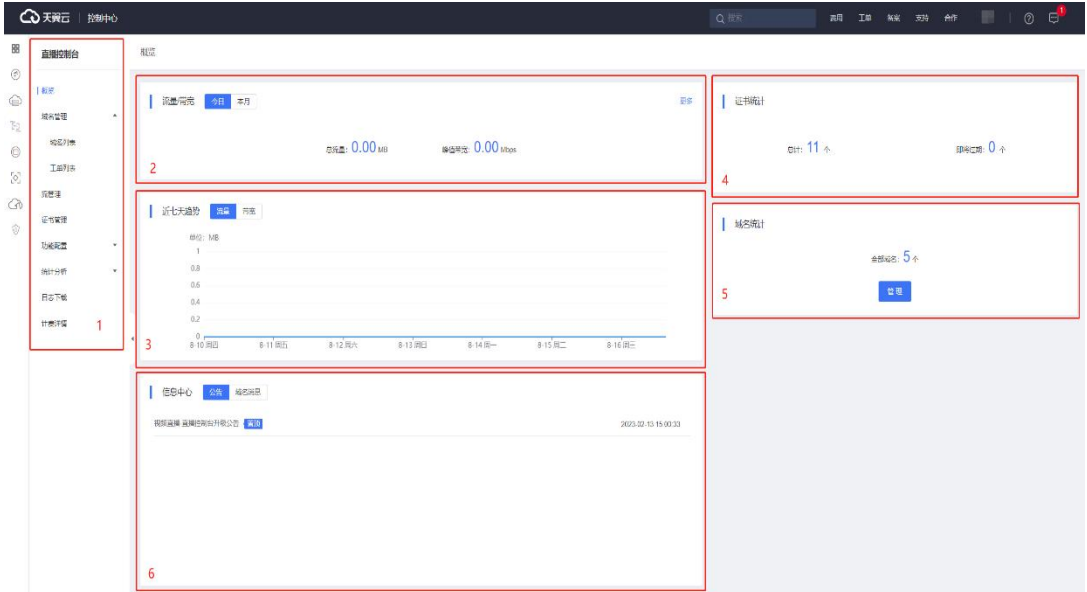

# **导航栏**

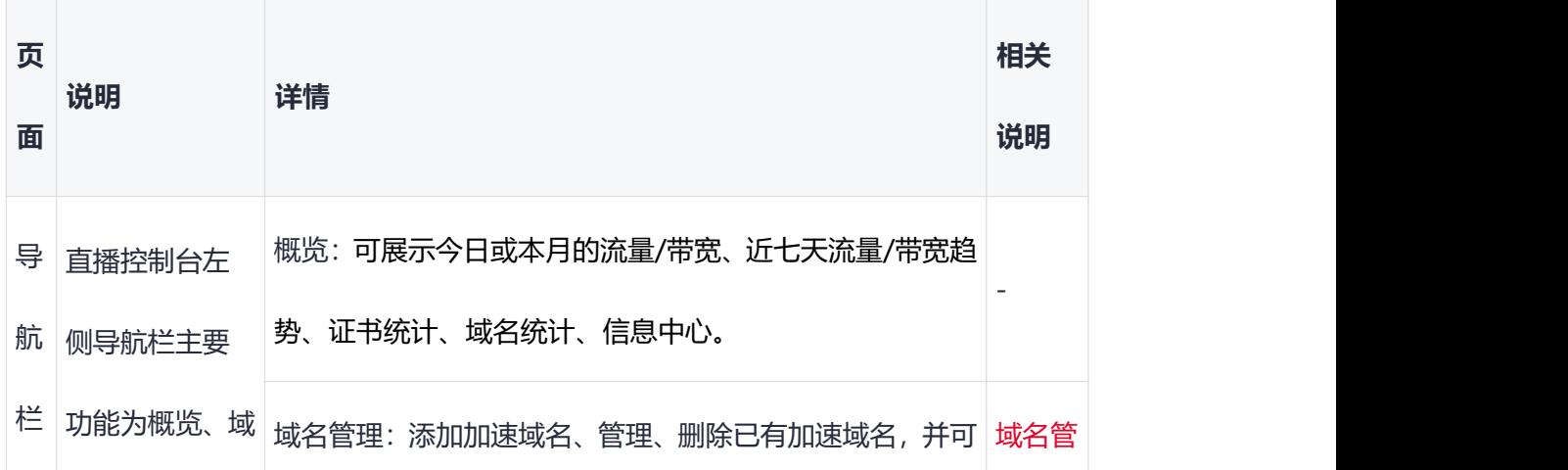

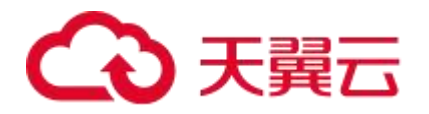

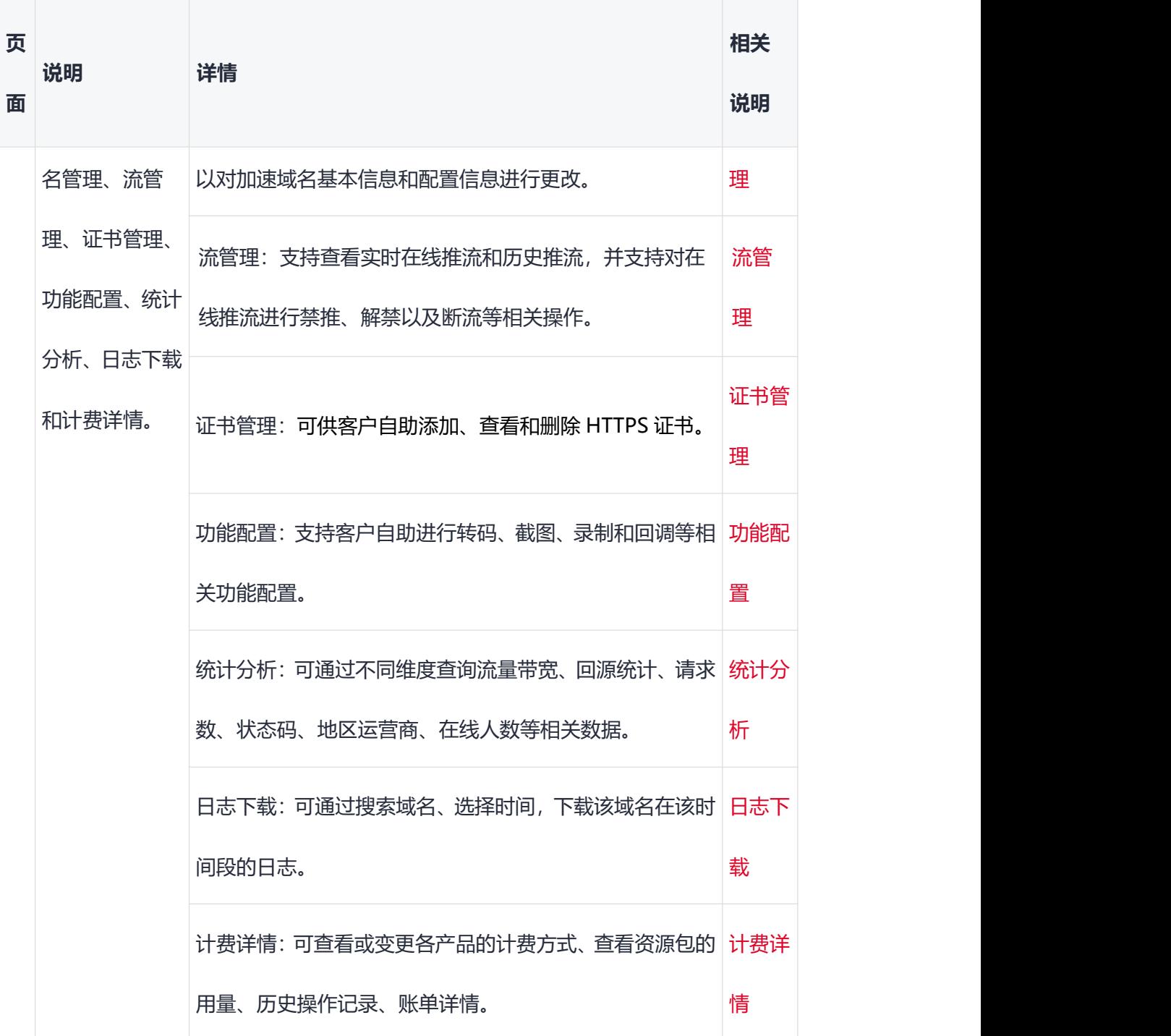

# **流量/带宽**

分别展示今日和本月的总流量与峰值带宽。

# **近七天趋势**

近七天的流量和带宽趋势图展示。

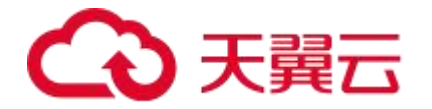

# **证书统计**

显示直播控制台添加的证书数量,以及即将过期的证书数量。

# **域名统计**

可查看已添加的加速域名详情并管理域名配置。

# **信息中心**

支持更新说明、视频直播相关动态以及域名相关操作信息的展示。

- 公告: 显示更新说明、版本发布、视频直播相关动态等信息。
- 域名消息: 在直播控制台中进行域名管理操作的相关信息。

# <span id="page-20-0"></span>**3.2 域名管理**

# **概述**

通过对域名管理相关的功能模块进行概括性介绍, 方便您了解对域名的相关操作, 更快上

手。

# **模块**

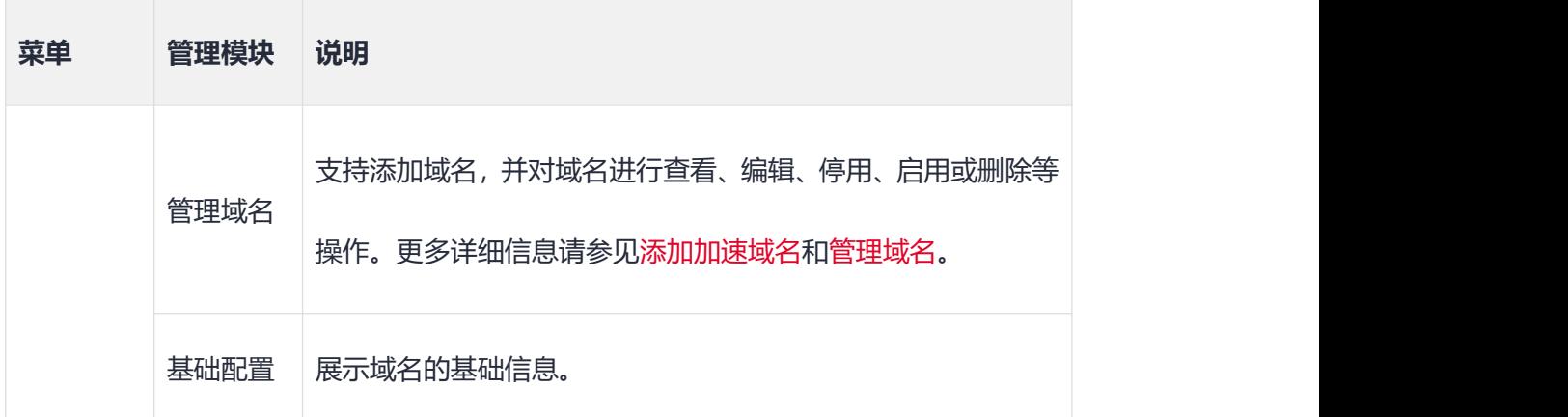

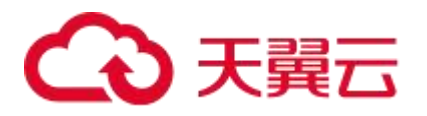

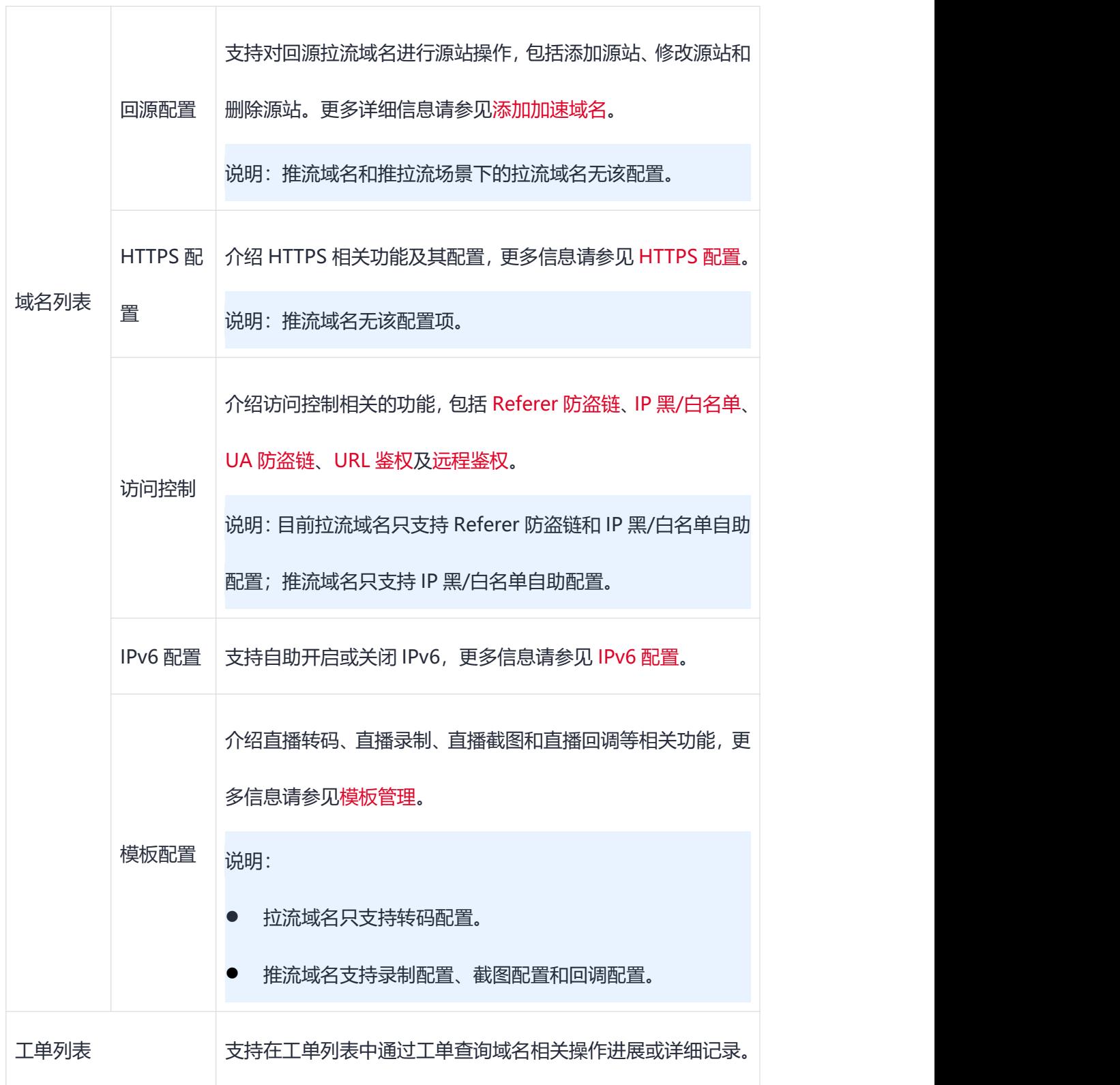

# <span id="page-21-0"></span>**3.3 流管理**

**功能介绍**

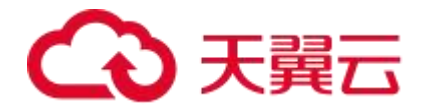

您可以在客户直播控制台查看在线推流和历史推流信息,同时可以对实时在线推流进行禁推 和解禁以及断流等操作。

当客户监控发现某主播推送非法内容,可通过禁推功能实时中止或封禁该直播,封禁时长支 持自定义。封禁列表中的流,封禁周期内将无法推流至视频直播加速节点。

同时,视频直播支持对直播流进行断流操作。直播断流是指您通过自助操作断开正在推的直 播流,但主播如果用相同流名再次推流时可以推流成功。

### **注意事项**

- 自助操作禁推前,需[提交工单联](https://www.ctyun.cn/h5/auth/login)系天翼云客服开启针对域名的禁推开关。
- 只有正在进行推流的直播流才可被禁用。
- 执行禁推操作后,用户无法观看对应的直播流。
- 禁推场景下, 默认支持禁推时长为 2 小时;最长支持配置禁推时长为 14 天。

### **查看推流信息**

- 1. 登录[直播控制台](https://cdn.ctyun.cn/h5/live/index)。
- 2. 单击左侧导航栏中的【流管理】。
- 3. 选择【在线流】、【历史流】或者【禁播流】,可查看实时在线推流或者历史推流信息 以及在禁播中的流信息。

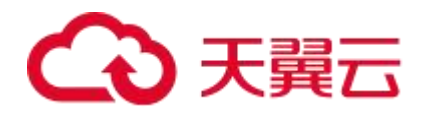

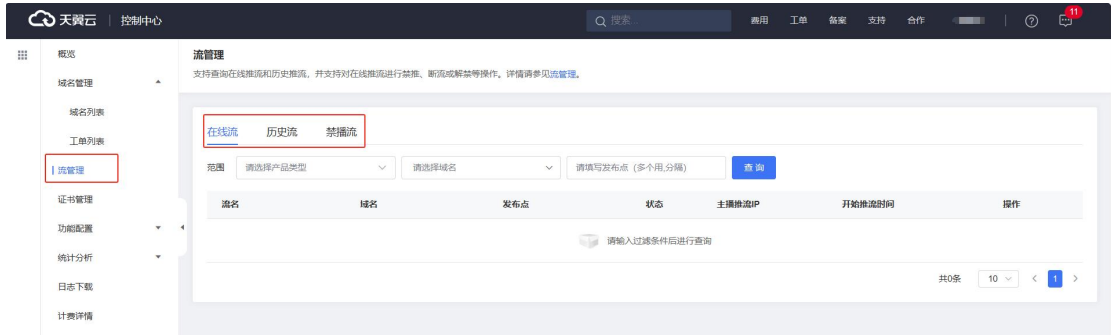

#### **禁止直播推流**

- 1. 登录[直播控制台](https://cdn.ctyun.cn/h5/live/index)。
- 2. 单击左侧导航栏中的【流管理】。
- 3. 选择【在线流】,查看实时在线推流。
- 4. 可对实时在线流执行禁推,禁推后用户无法观看该直播流。

### **恢复直播推流**

- 1. 登录[直播控制台](https://cdn.ctyun.cn/h5/live/index)。
- 2. 单击左侧导航栏中的【流管理】。
- 3. 选择【禁播流】,查看禁播中的流。
- 4. 可对实时禁播的流执行解禁,用户重推后可以继续观看该直播流。

#### **断开直播推流**

- 1. 登录[直播控制台](https://cdn.ctyun.cn/h5/live/index)。
- 2. 单击左侧导航栏中的【流管理】。
- 3. 选择【在线流】,查看实时在线推流。
- 4. 可对实时在线流执行断流,断流后主播可以继续推相同流名的流到视频直播节点。

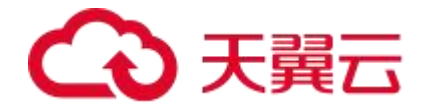

# <span id="page-24-0"></span>**3.4 证书管理**

### **概述**

在证书管理模块,您可以进行新增证书、查看证书、删除证书和替换过期证书等操作,方便 客户按业务的实际需求,查看对应的操作指南。

# **功能简介**

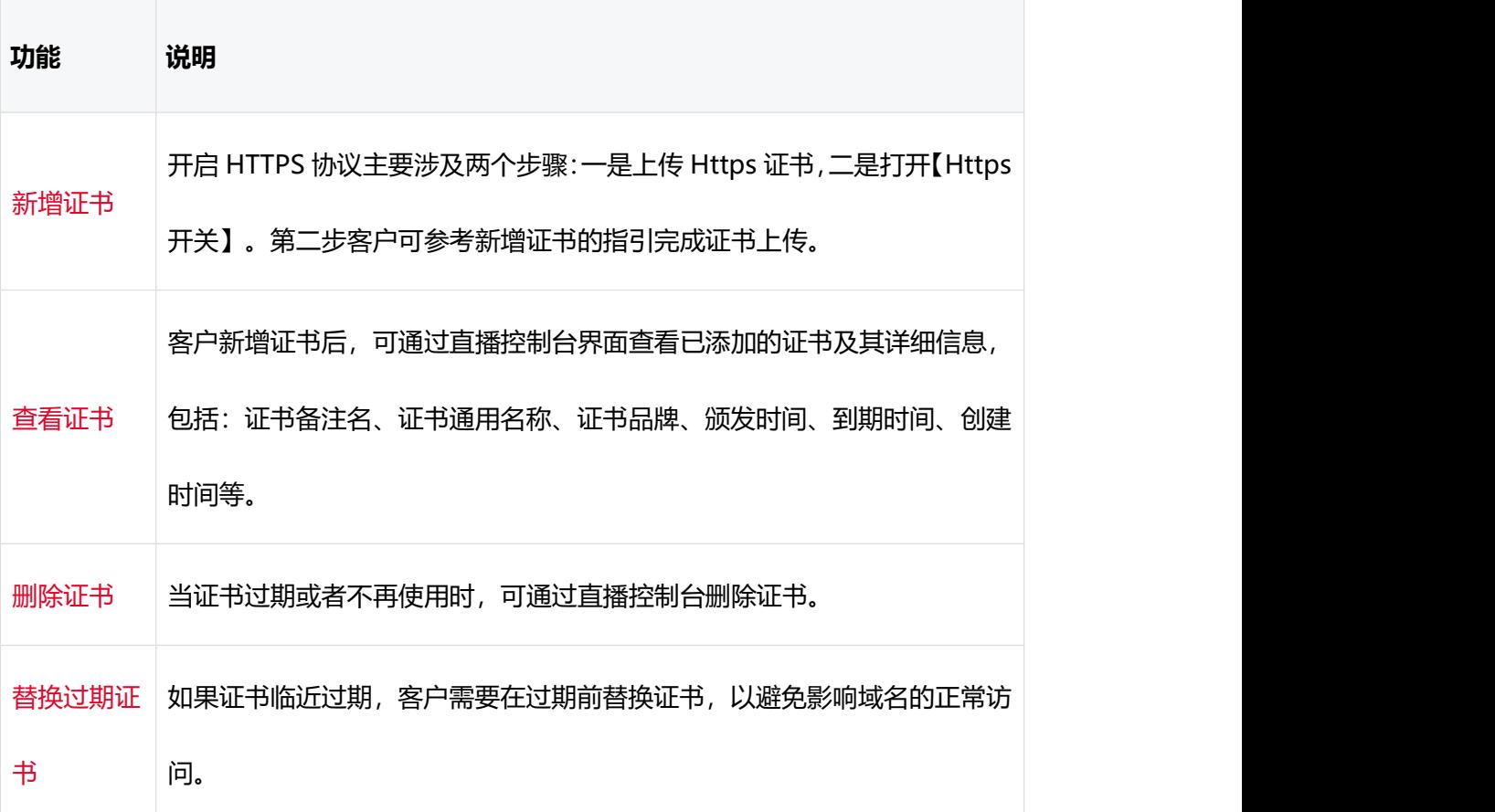

# <span id="page-24-1"></span>**3.5 功能配置**

### **概述**

在功能配置模块,您可以配置直播转码、直播录制或直播截图等媒体处理相关功能。直播转 码、直播录制和直播截图为增值服务,使用后会按需收取对应的费用。

22

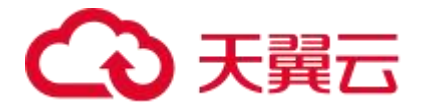

# **功能简介**

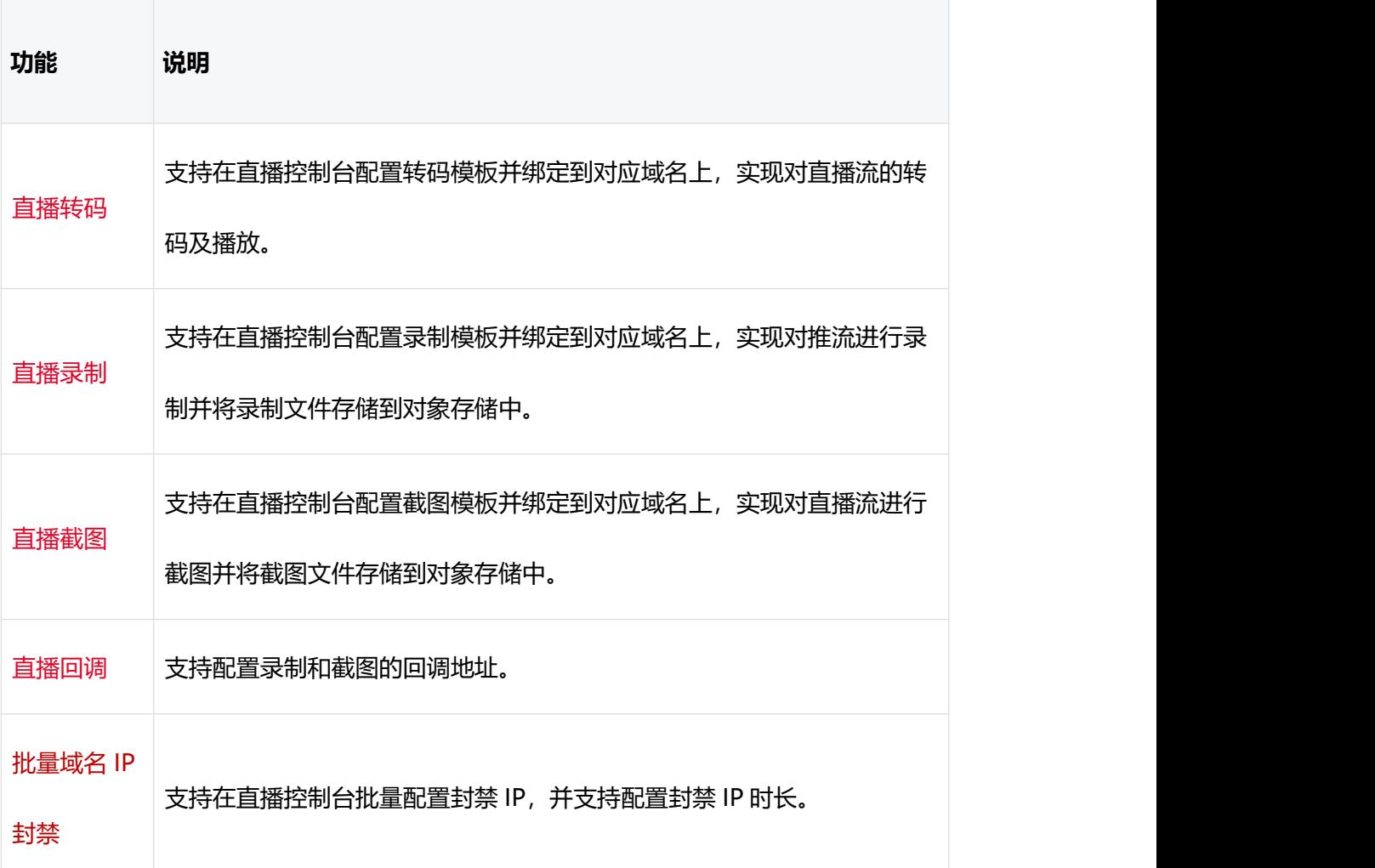

# <span id="page-25-0"></span>**3.6 统计分析**

### **功能说明**

统计分析模块主要是介绍和指导客户如何查询与其业务息息相关的一些用量数据、热门统计 数据、访客特征及规律性信息,帮助客户全方位了解业务,为业务进一步决策提供依据。

### **功能简介**

统计分析模块支持客户自助查询,主要包含四大模块:用量查询、热门分析、增值服务和流 数据。具体定义如下:

# )天翼云

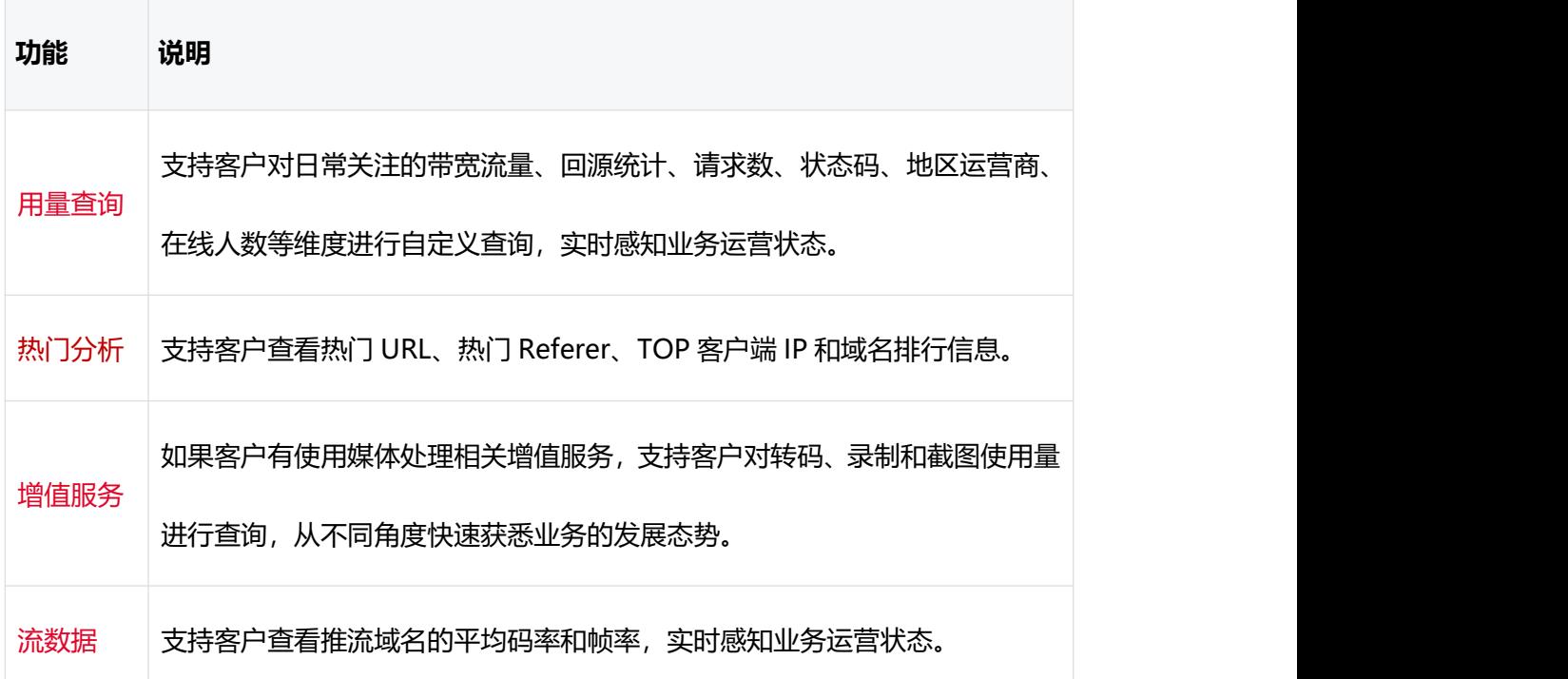

# <span id="page-26-0"></span>**3.7 日志下载**

# **功能介绍**

日志下载模块,支持客户批量下载加速域名的访问日志。日志记录了域名请求的详细信息, 是用户业务分析的重要参考。

- 日志文件延迟时间:一般情况下延迟在 24 小时之内,但是也有可能超过 24 小时。日 志每隔一小时生成一次。具体分割成的文件数量根据该小时生成的日志量动态调整。您 可以下载最近 15 天的日志数据。
- 日志命名规则: 加速域名.年\_月\_日\_时\_分\_part 文件 ID.gz, 其中年月日时分为日志开 始时间。例如: ctyun.cn.2024\_01\_10\_14\_00\_part80001.gz。
- 日志示例: 36.111.140.140 ctyun.cn video/x-flv [20240402135946] "GET http://ctyun.cn/live1/live0402.flv HTTP/1.1" 200 16776379 - "curl/7.86.0"

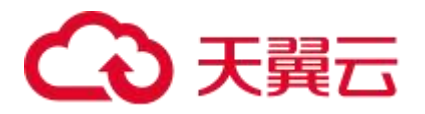

日志字段说明:

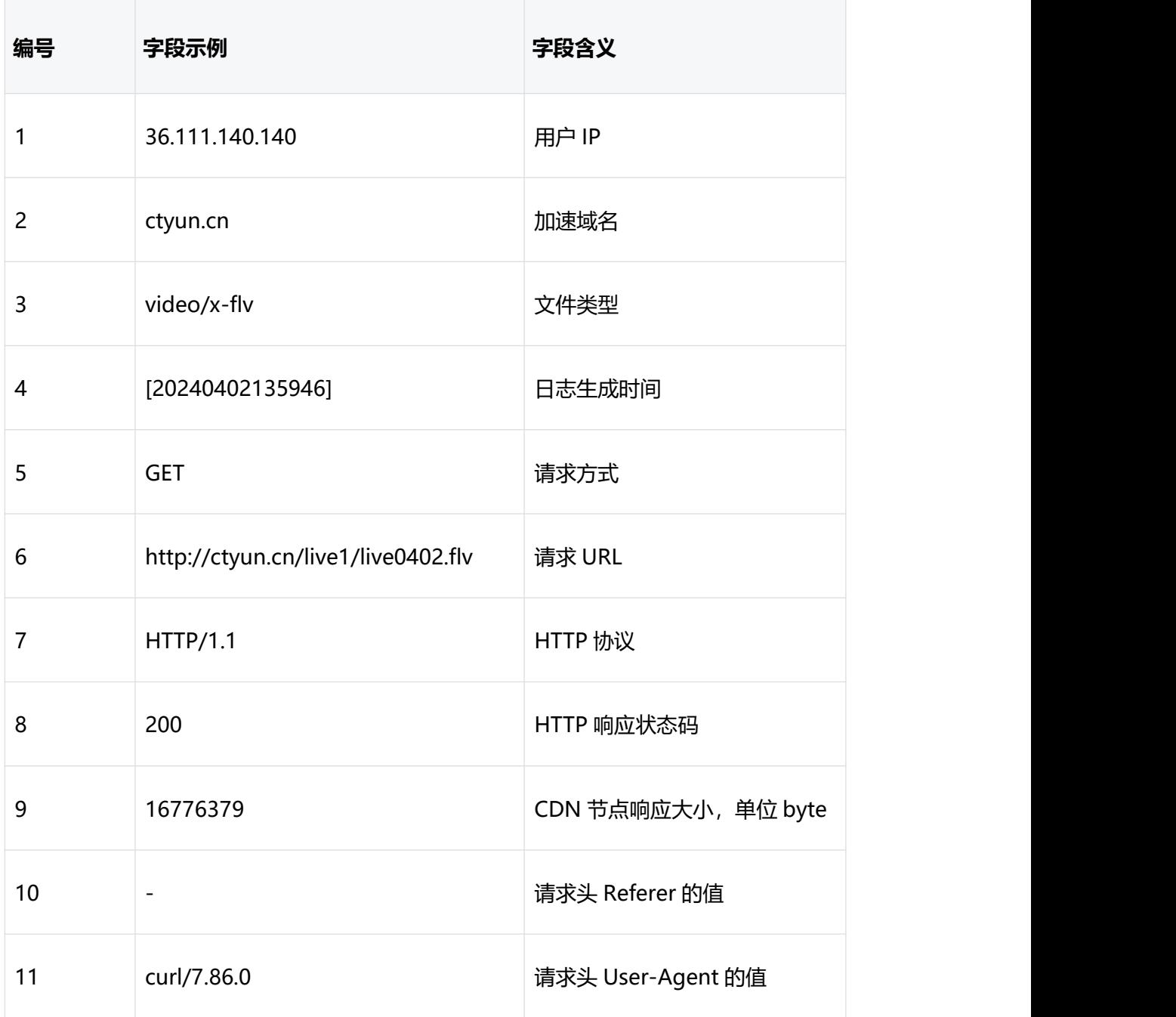

# **日志下载说明**

- 1. 登录[直播控制台](https://cdn.ctyun.cn/h5/live/index)。
- 2. 单击【日志下载】。
- 3. 筛选对应域名和时间后,单击下载对应域名的日志。

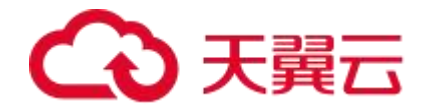

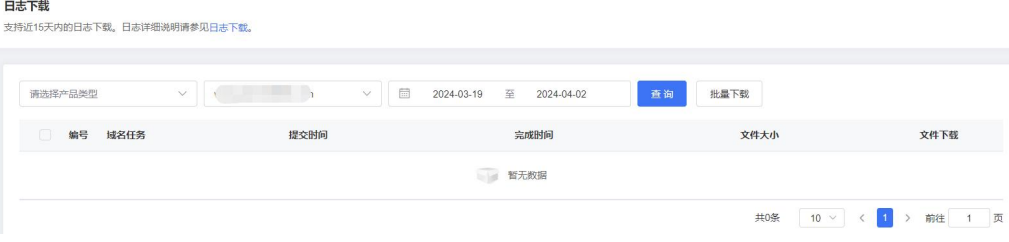

# <span id="page-28-0"></span>**3.8 计费详情**

# **按量产品计费管理**

### 重要说明

已完成订购的视频直播或极速直播按需计费产品会在[直播控制台](https://cdn.ctyun.cn/h5/live/index)的【按量产品计费管理】页 面进行汇总展示。您可以在该页面完成计费方式的变更。

- 流量:按照每日的实际流量计费。
- 日峰值带宽:按照每日的峰值带宽计费,按账户每 5 分钟统计一个带宽值,每日得到 288 个值,取其中的最大值作为当日的日峰值带宽计费点。
- 计费方式由【日峰值带宽】变更为【流量】时,次日 00:00 生效。
- 计费方式由【流量】变更为【日峰值带宽】时,次日 00:00 生效。 注意 : 此时如已 订购流量包,则流量包余量冻结,冻结期间流量包有效期不会延长,恢复流量计费方式 后,流量包再继续抵扣。
- 计费方式变更生效前, 允许多次变更操作, 按照最终变更修改为准。

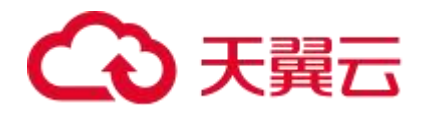

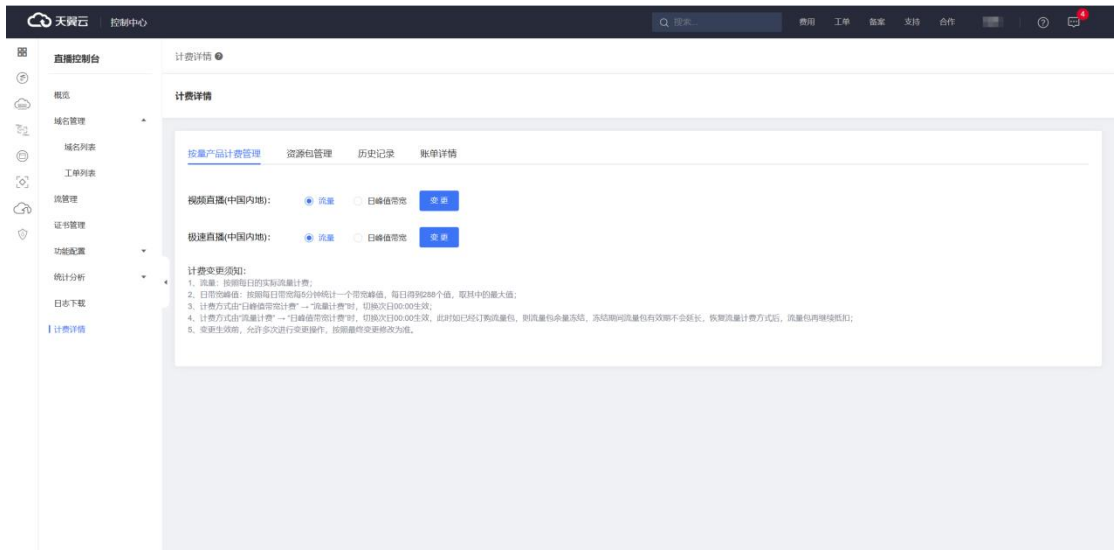

说明 计数据 医心脏 医心脏 医心脏 医心脏

- 天翼云官网自助订购视频直播的按量计费仅支持流量、日峰值带宽两种计费方式。
- 视频直播流量和带宽均按照 1000 进制,例如:1Gbps=1000Mbps,1GB=1000MB。
- 默认只收取下行带宽费用。但当上行推流费用:下行播放费用大于 1:50 时, 则同时会 收取上行推流费用,单价与下行播放费用一致。

# **资源包管理**

重要说明

当前天翼云视频直播可订购的资源包仅包括流量包,故视频直播当前仅支持查看流量包明细, 本文简述流量包的查看方法。

【资源包管理】界面如下所示,详细信息请参见:[查看资源包明细](https://www.ctyun.cn/document/10000093/10210011)。

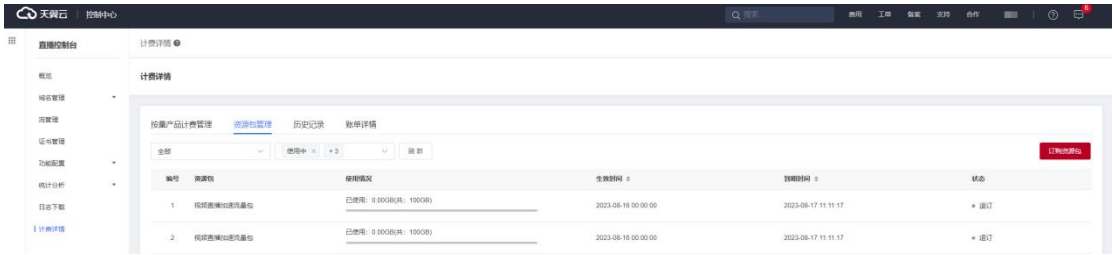

# **历史记录**

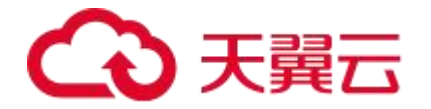

重要说明

按量产品开通订购和已购按量产品的计费方式变更均可通过【计费详情】中的【历史记录】 查看产品的详细历史记录。

- 变更时间:实际操作时间。
- 生效时间:
- 按量产品开通订购:为保证按量产品开通的立即生效,按量产品开通订购的生效时间显 示为同一天的 00:00。例如:订购开通视频直播的操作时间为 2023-6-1 15:00:00,生 效时间显示为 2023-6-1 00:00:00。
- 已购按量产品的计费方式变更:计费变更时间以天为基数,流量、日峰值带宽之间的切 换变更均是次日 00:00 开始生效。例如:计费方式由【日峰值带宽】变更为【流量】 的操作时间为 2023-6-1 15:00:00,生效时间显示为 2023-6-2 00:00:00。

### **账单详情**

#### 操作指引

- 1. 登录[直播控制台](https://cdn.ctyun.cn/h5/live/index)。
- 2. 左侧导航栏选择【计费详情】。
- 3. 进入【计费详情】后,选择【账单详情】,即可查看详细信息,如下图所示。

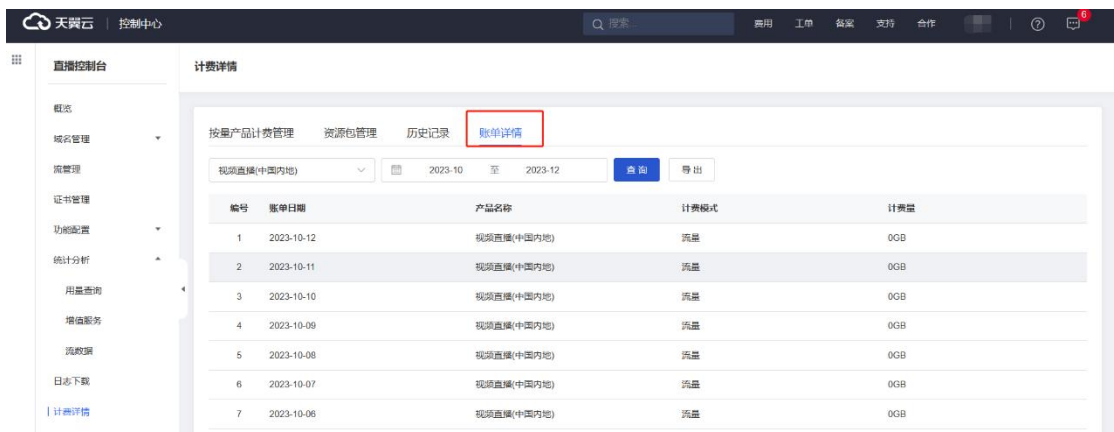

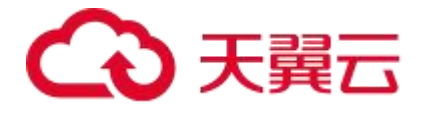

# <span id="page-31-0"></span>**4 最佳实践**

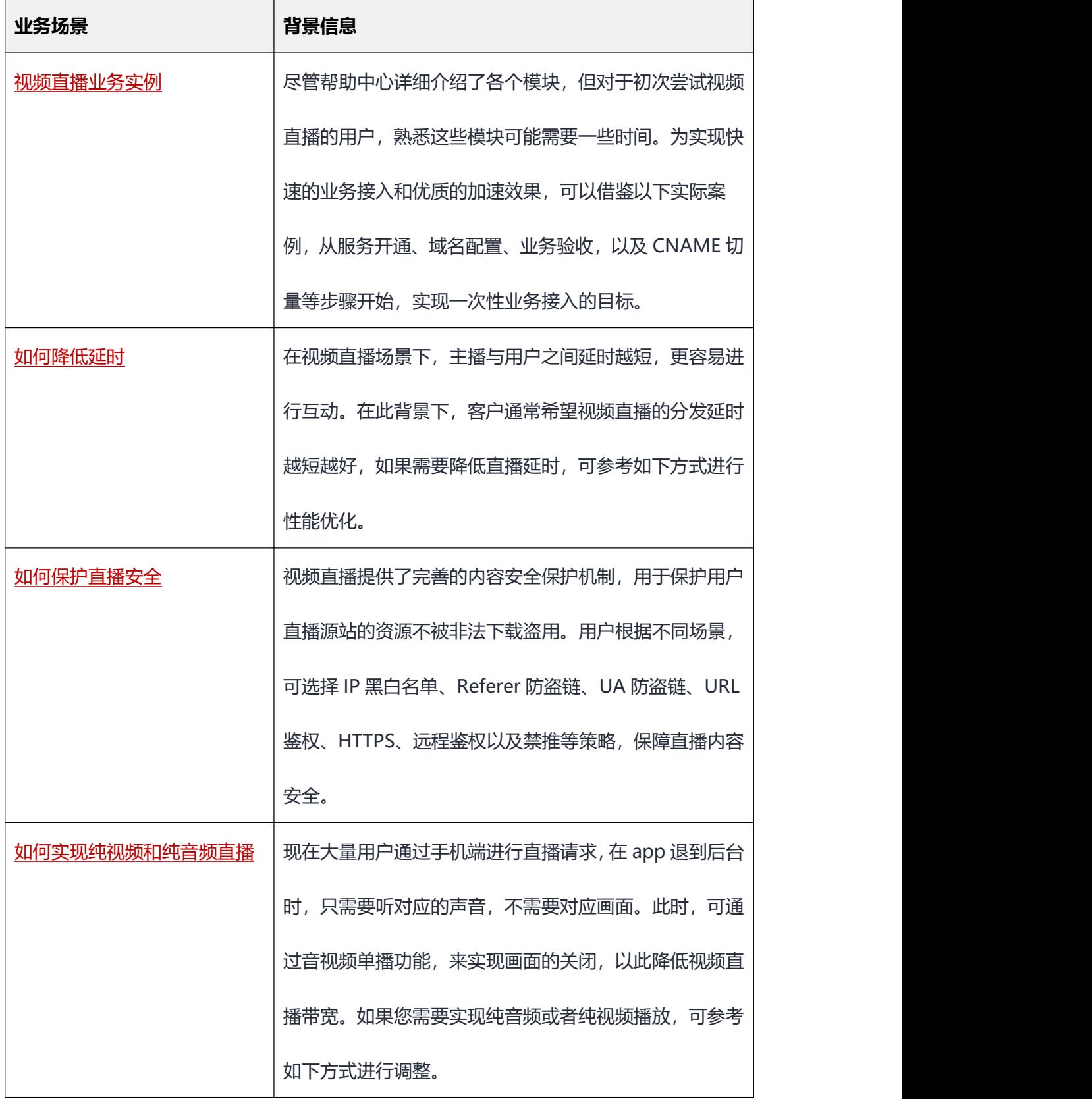

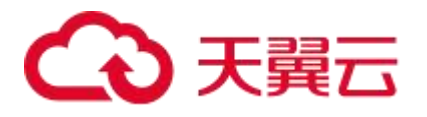

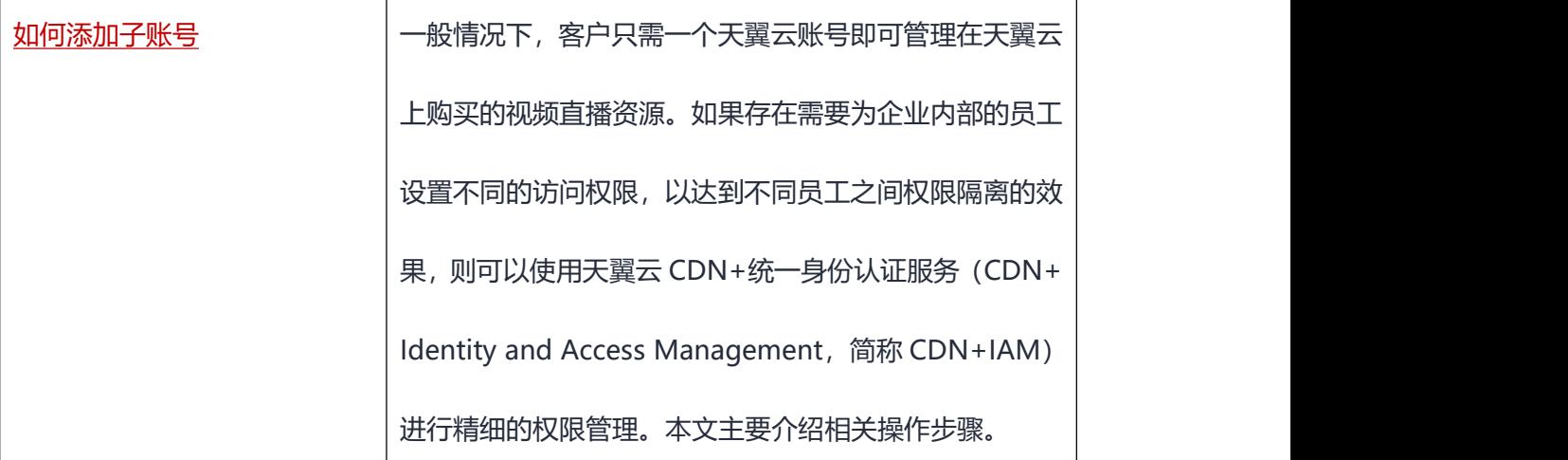

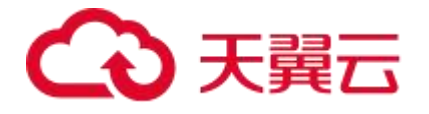

# <span id="page-33-0"></span>**5 常见问题**

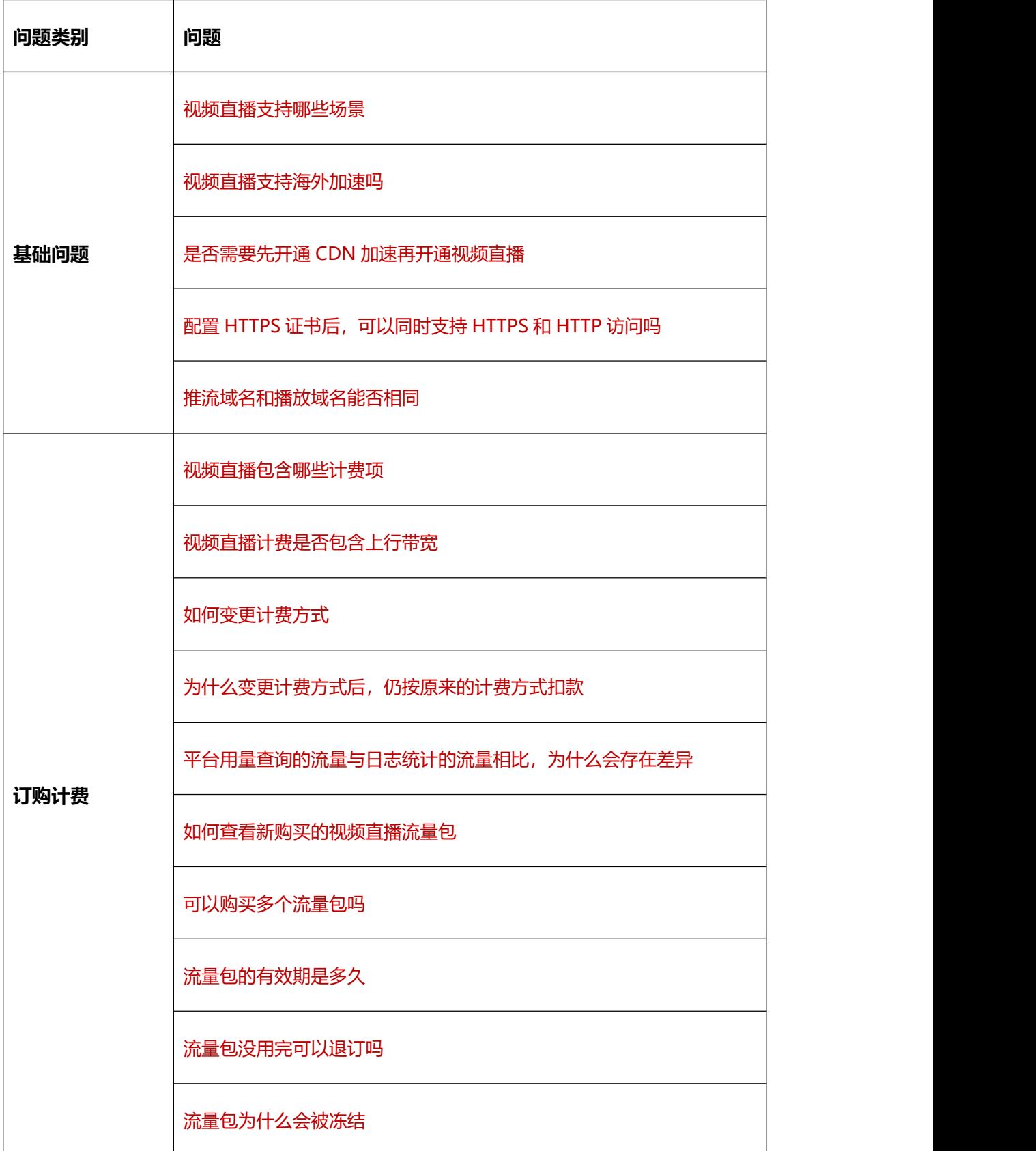

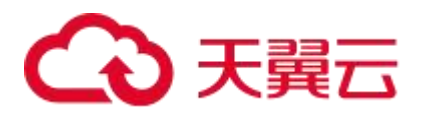

 $\overline{\phantom{a}}$ 

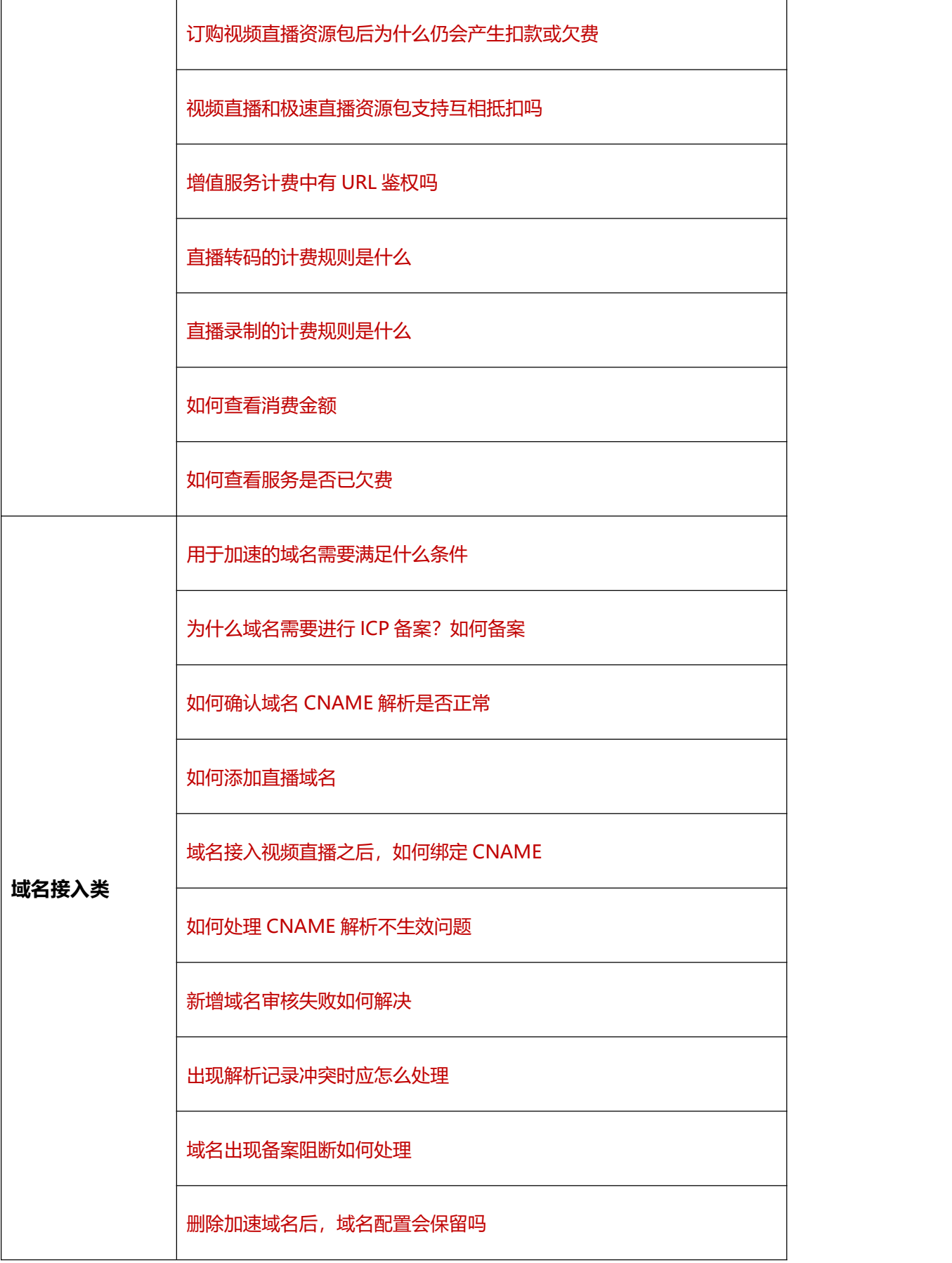

<u> 1980 - Johann Barnett, fransk politik (</u>

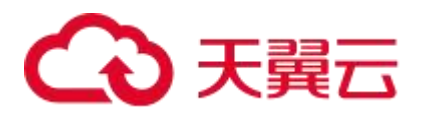

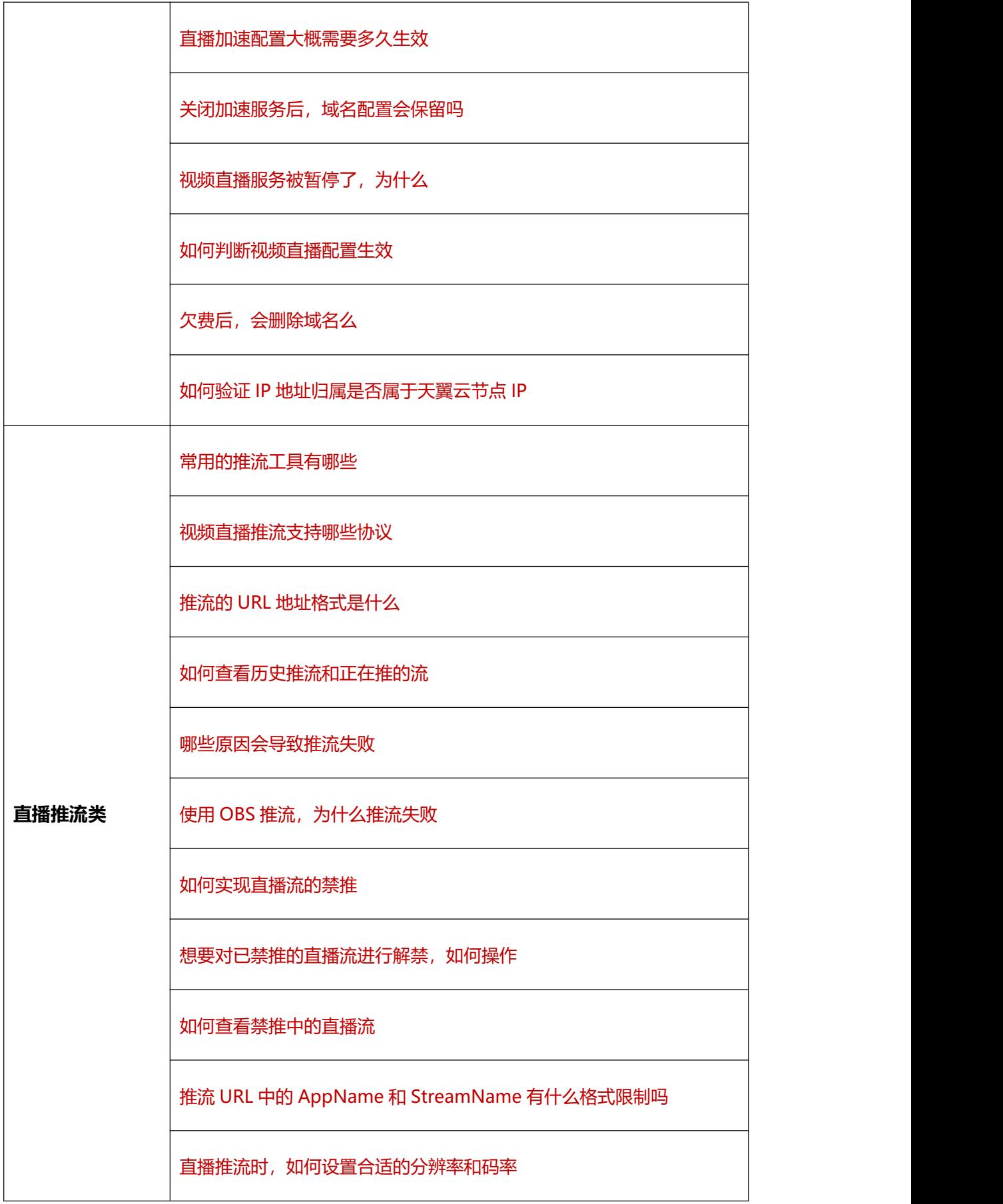

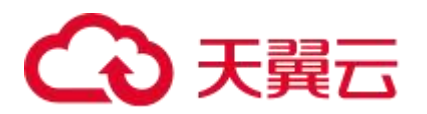

**直播播放类**

**直播安全类**

[视频直播的音视频支持哪些编码方式](https://www.ctyun.cn/document/10000093/10217301)

[一个推流域名有限制推多少路直播流吗](https://www.ctyun.cn/document/10000093/10217299)

[直播推流能否支持海外](https://www.ctyun.cn/document/10000093/10217315)

[推拉流架构下,直播延迟时长一般是多少](https://www.ctyun.cn/document/10000093/10217373)

使用 OBS 推流, 如何进行对应设置

[直播禁推和直播断流的差异是什么](https://www.ctyun.cn/document/10000093/10217394)

同一时间同一个推流 URL [支持同时推不同的直播内容吗](https://www.ctyun.cn/document/10000093/10217397)

[视频直播支持的播放协议有哪些](https://www.ctyun.cn/document/10000093/10214849)

[视频直播不同播放协议的](https://www.ctyun.cn/document/10000093/10214870) URL 地址格式是什么

[已推流成功但是播放失败,是什么原因](https://www.ctyun.cn/document/10000093/10214901)

[是否支持其他平台的直播流访问和分发](https://www.ctyun.cn/document/10000093/10214919)

播放 URL 中的 AppName 和 StreamName [是否有格式限制](https://www.ctyun.cn/document/10000093/10214950)

[视频直播是否限制每日播放流量](https://www.ctyun.cn/document/10000093/10214983)

[视频直播是否限制播放并发数](https://www.ctyun.cn/document/10000093/10215065)

HTTPS [为什么播放不成功](https://www.ctyun.cn/document/10000093/10225992)

[视频直播有哪些访问控制策略](https://www.ctyun.cn/document/10000093/10213701)

URL [鉴权支持哪些算法](https://www.ctyun.cn/document/10000093/10213685)

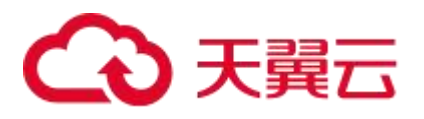

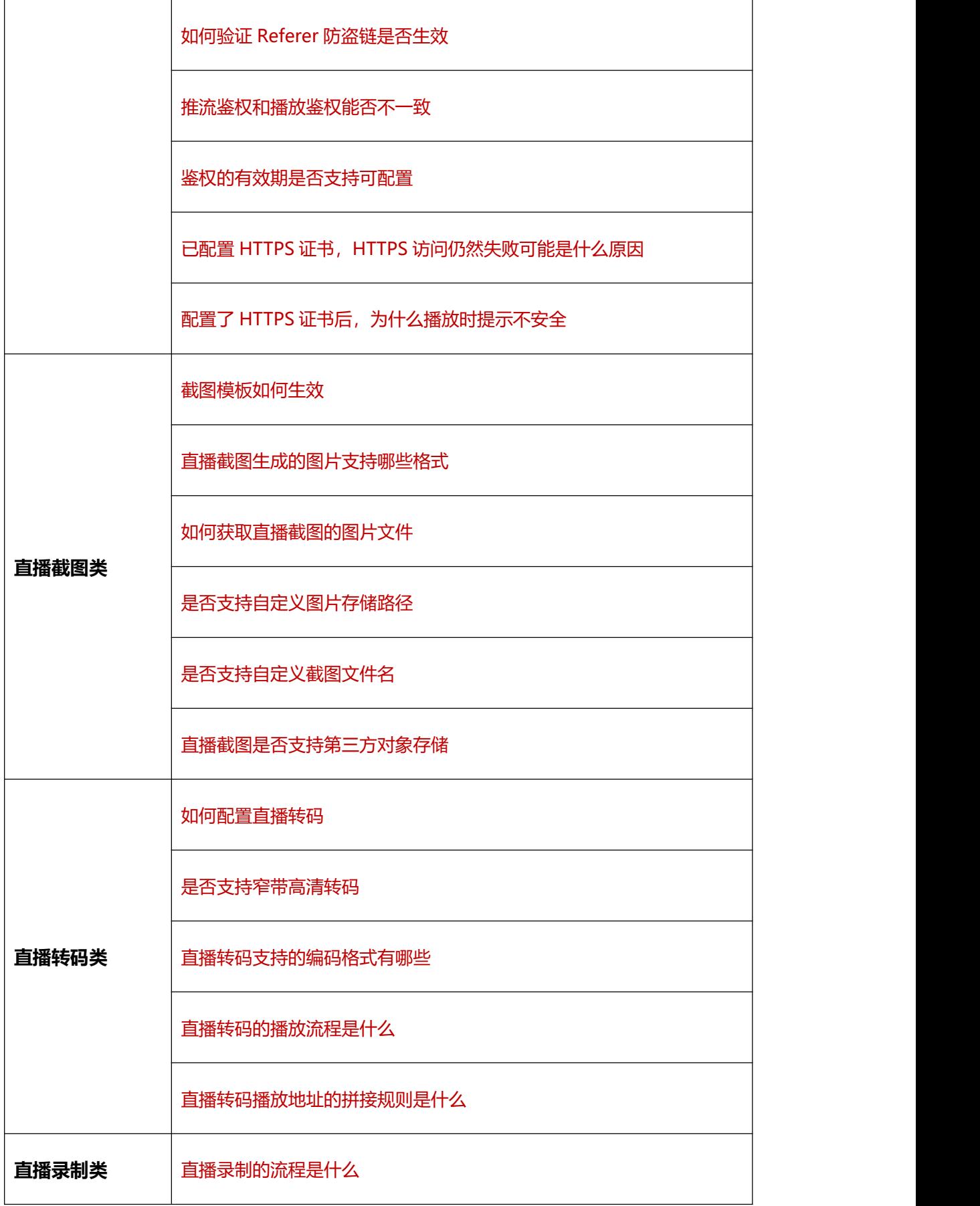

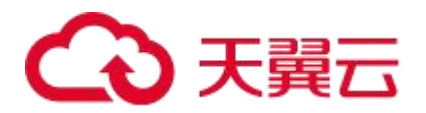

[直播录制为什么需要提前开通媒体存储](https://www.ctyun.cn/document/10000093/10220548)

[是否支持对直播转码流进行录制](https://www.ctyun.cn/document/10000093/10220539)

[直播录制文件保存在哪里](https://www.ctyun.cn/document/10000093/10220570)

[是否支持配置录制文件的保持时长](https://www.ctyun.cn/document/10000093/10220561)

[是否支持发布点或者流名粒度设置不同的录制模板](https://www.ctyun.cn/document/10000093/10220571)

[直播录制支持的录制格式有哪些](https://www.ctyun.cn/document/10000093/10220573)

[直播录制是否支持设置](https://www.ctyun.cn/document/10000093/10220574) ts 分片时长

[已删除直播录制相关配置,为什么还会生成录制文件](https://www.ctyun.cn/document/10000093/10220575)

[是否支持续录](https://www.ctyun.cn/document/10000093/10220590)

[有哪些自助配置直播录制的途径](https://www.ctyun.cn/document/10000093/10220563)

[直播流闪断等场景下,录制的文件是一个还是多个](https://www.ctyun.cn/document/10000093/10220594)

[是否支持提前设置录制任务的启停时间](https://www.ctyun.cn/document/10000093/10220566)

[如何操作删除录制文件](https://www.ctyun.cn/document/10000093/10220569)

[直播结束后,需要过多长时间可以查看到录制文件](https://www.ctyun.cn/document/10000093/10220633)

[如何录制纯音频文件](https://www.ctyun.cn/document/10000093/10220650)

[如何获取已录制好的视频文件地址](https://www.ctyun.cn/document/10000093/10225897)

[是否支持自定义修改存储路径](https://www.ctyun.cn/document/10000093/10225898)

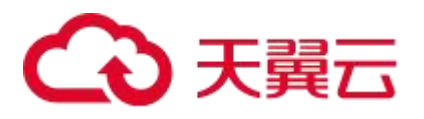

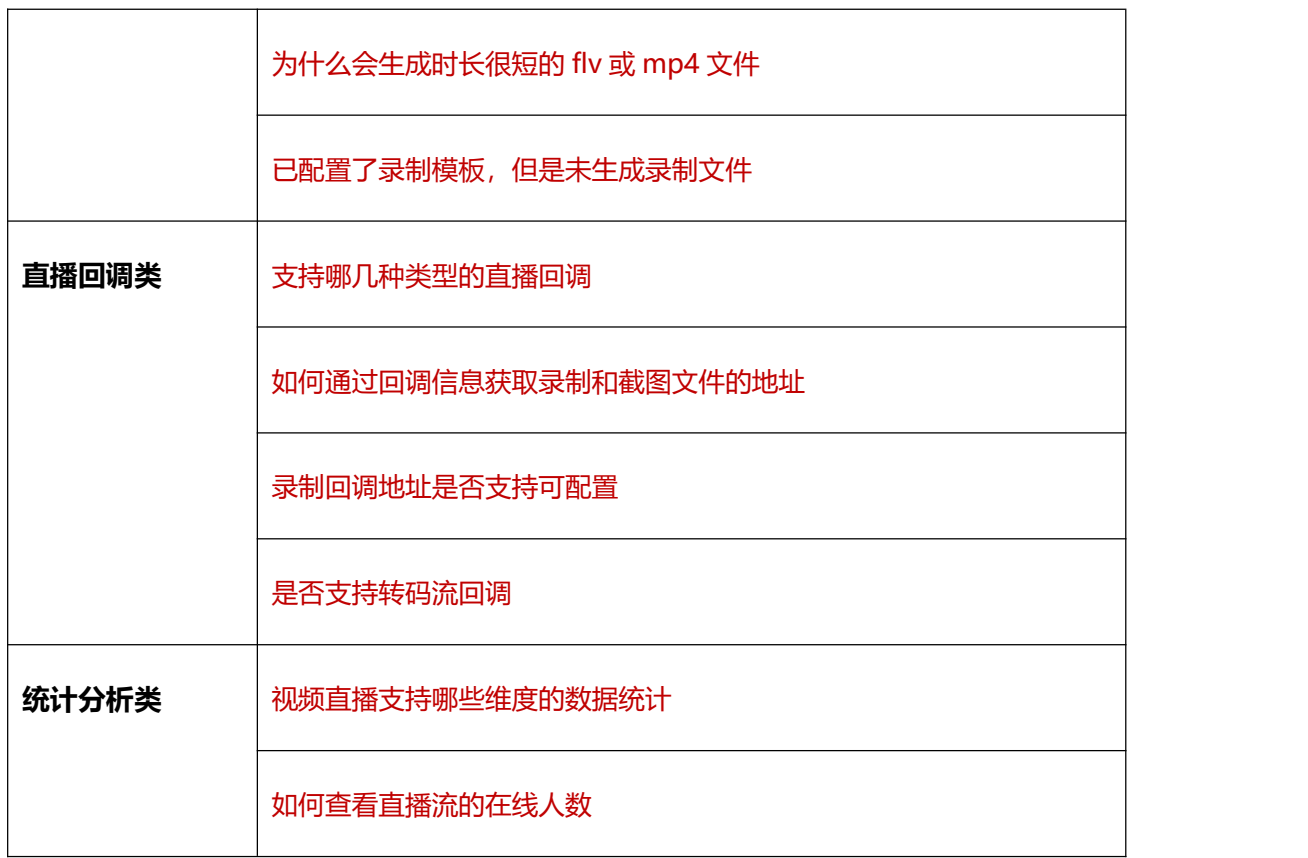